#### **REPUBLIQUE ALGERIENNE DEMOCRATIQUE ET POPULAIRE**

**الجـمـهـوريـة الجـزائـريـة الديـمـقـراطـيــة الشـعـبـيــة**

**MINISTRY OF HIGHER EDUCATION AND SCIENTIFIC RESEARCH** ڪ

**HIGHER SCHOOL IN APPLIED SCIENCES --T L E M C E N--** 

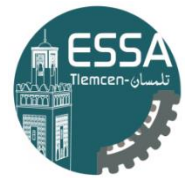

المدرسة العليا في العلوم التطبيقية École Supérieure en Sciences Appliquées

**وزارة التعليـم العالـي والبحـث العلمـي**

**المـدرسـة العليـا في العلوم التطبيقيــة -تلمسان-**

Mémoire de fin d'étude

**Pour l'obtention du diplôme de Master** 

Filière : Electrotechnique Spécialité : Energie et environnement

**Présenté par : ZENAK Rabie**

Thème

# **MONITORING ET CONTROLE A DISTANCE DES DIFFERENTS PARAMETRES ET INDICATEURS DE L'INSTALLATION PHOTOVOLTAÏQUE**

Soutenu publiquement, le **08/09/2020**, devant le jury composé de :

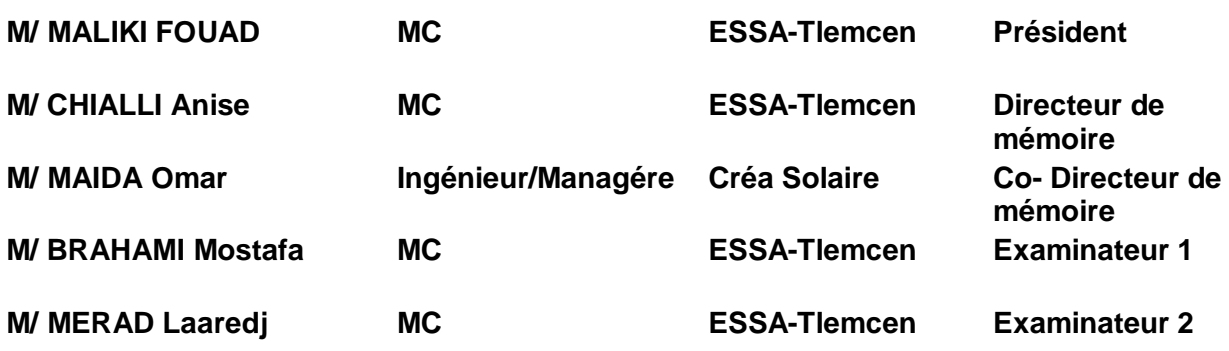

Année universitaire : 2019 /2020

#### **Remerciements**

Avant tout, je remercie ALLAH, le tout puissant, de m'avoir donné le courage et la volonté pour accomplir ce travail. Je souhaite remercier toute l'équipe d installateurs photovoltaïque (Entreprise Eco-systèmes, Entreprise MEKK ENEGIE, Entreprise NIGASOLAR) pour son accueil chaleureux ainsi que sa collaboration.

Je tiens aussi tout particulièrement à exprimer mon sincère gratitude et estime envers :

— Mr. MAIDA OMAR Bureau d'études & ingénierie. Mon étude n'aurait pas été aussi fructueuse sans son aide et les renseignements précieux qu'il avait mis à ma disposition.

Le travail présenté dans ce rapport a été dirigé par Monsieur CHIALLI Aniss, professeur à l'école supérieure de la science appliquée de Tlemcen. Je tiens à lui exprimer toute ma gratitude et ma reconnaissance de m'avoir aidé Nous devons chaque bribe de notre connaissance à nos enseignants à l'Ecole Supérieure de science appliqué de Tlemcen qui ont si bien mené leurs nobles quêtes d'enseigner les bases de l'énergie renouvelable et de l'électrotechnique. Nous les remercions non seulement pour le savoir qu'ils nous ont transmis, mais aussi pour la fierté et l'ambition que leurs personnes nous aspirent.

Non loin de tout projet ambitieux, il existe des gens qui partagent sans jamais se laisser les meilleurs et ses pires moments. Ce sont des personnes qui m'ont soutenus dans chacun de mes instants de faiblesse, et qui, sans leur extrême attention et gentillesse, je ne serais pas ce que je suis devenu aujourd'hui. En tête de liste de ces gens je placerai ma famille ( Papa , Mama , Nesrine , Chafiqua et Chanez ) bien aimée qui n'ont jamais hésité à m'offrir le meilleur qu'elles pouvaient. Viennent alors tous mes camarades de promotion ainsi que toutes mes amies qui m'ont aidée de façon directe ou tout simplement par leurs présences et leurs soutiens moral.

Enfin nous tenons à remercier tous les membres du jury qui nous ont fait l'honneur de juger ce mémoire.

Je tiens à remercier, M.ROUISSAT Bouchrit le directeur générale de notre école pour ses efforts, ainsi que toute l'équipe pédagogique de l'ESSAT et les intervenants professionnels responsables de la formation de la filière« Electrotechnique option énergie et environnement », pour avoir assuré la partie théorique.

*À mes chers parents « Qui sont pour moi un symbole de sacrifice et de dévouement. C'est avec euphorie que je leur dédie ce modeste travail » À mes chère sœurs (NESRINE, CHAFIKA, CHANEZ) A Mon cher Cousin HAMZA ZENAK À toutes ma famille À tous mes amies ( Rachid , Samado , Ikram ) . Aux membres de TEX Quad À tous ce qui, de près ou de loin, se sont sacrifiés pour moi.*

#### Résumé

Le nombre d'installation photovoltaïques est en constante croissance dans le monde. Cependant, comme tout processus industriel, un système photovoltaïque peut être soumis, au cours de son fonctionnement, à différents défauts et anomalies conduisant à une baisse de la performance du système voire à une indisponibilité. Afin de garantir une meilleure productivité et une bonne efficacité dans les interventions, nous avons été amenés à mettre en place un système d'acquisition et de contrôle de l'installation solaire PV du L'école primaire pour économie d'Energie de l'ecole.

Ce pilote est capable de suivre la productivité de l'installation et d'identifier les éventuels problèmes ou défauts au niveau du champ.

Pour y parvenir nous avons d'abord fait une étude bibliographique qui nous a permis de répertorier les différents systèmes de suivi qui existant déjà sur le marché PV et d'autre part de définir les paramètres PV pouvant aider au suivi de la productivité.

Mots clé : Système photovoltaïque hybride, Autoconsommation, supervision, performance.

#### Abscart

The number of photovoltaic installations is constantly growing around the world. Howeve, like any industrial process, a photovoltaic system can be subjected, during its operation, to various faults and anomalies leading to a drop in performance system or even unavailability. In order to guarantee better productivity and good effectiveness in the interventions, we were led to set up a learning system operation and control of the solar PV installation of the primary school for energy saving of school.

This pilot is able to monitor the productivity of the installation and identify any potential problems or defects in the field.

To achieve this, we first carried out a bibliographic study which allowed us to list the different monitoring systems that already exist on the PV market and secondly to define the PV parameters that can help monitor productivity.

Keywords : Hybrid photovoltaic system, performance, availability, monitoring.

# Table des matières

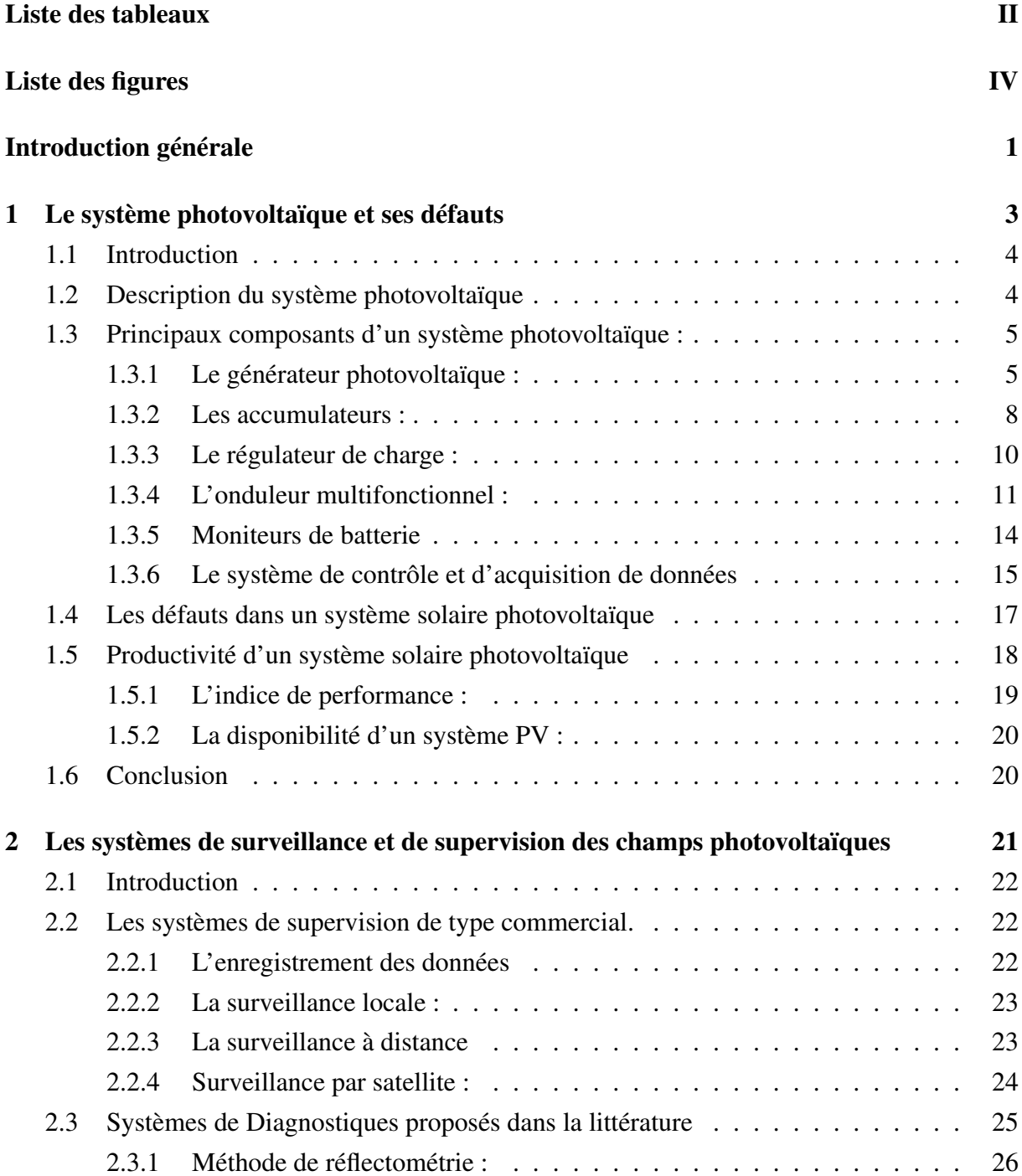

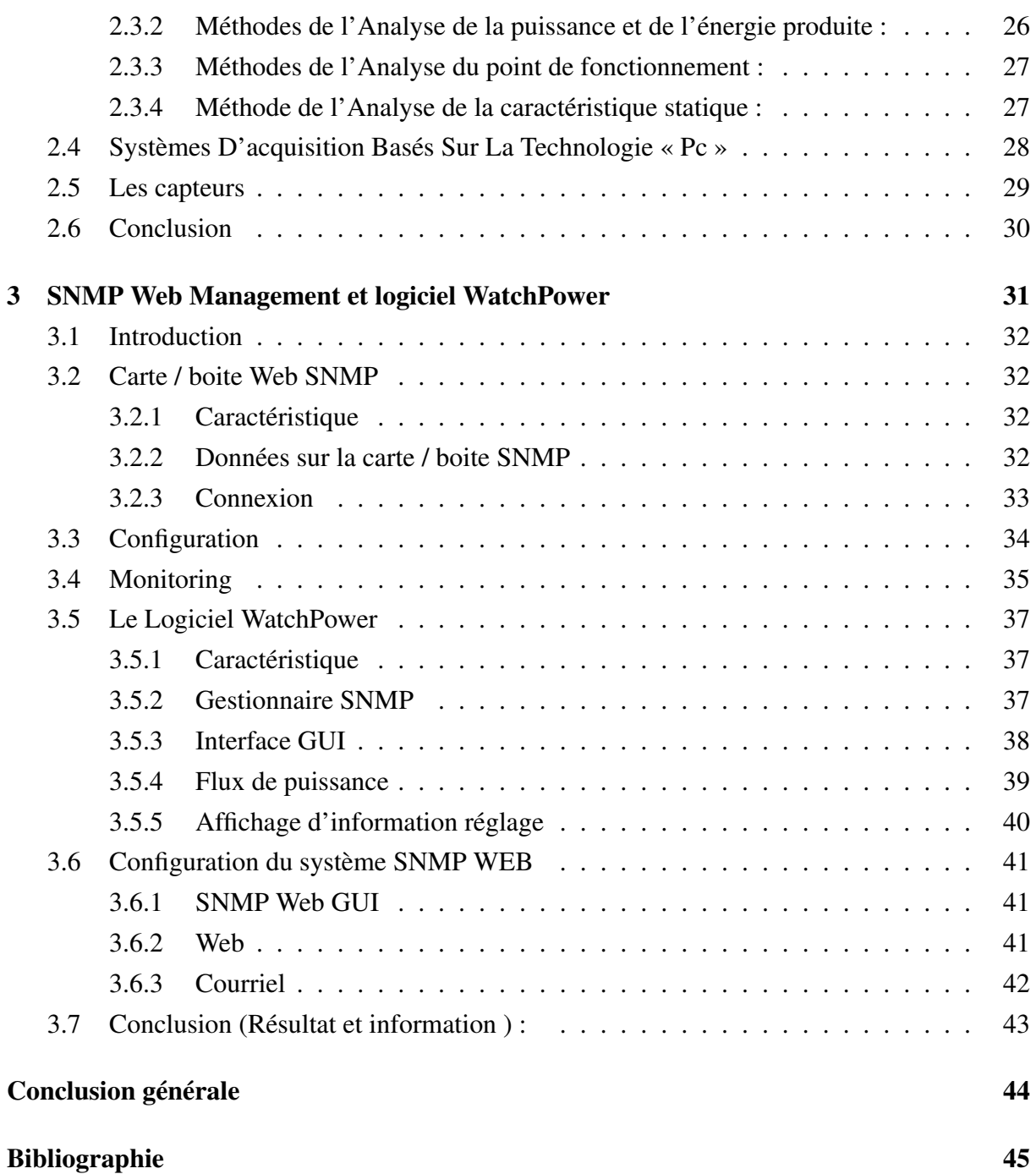

# Liste des tableaux

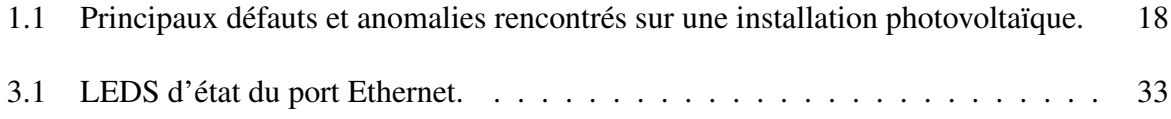

# Table des figures

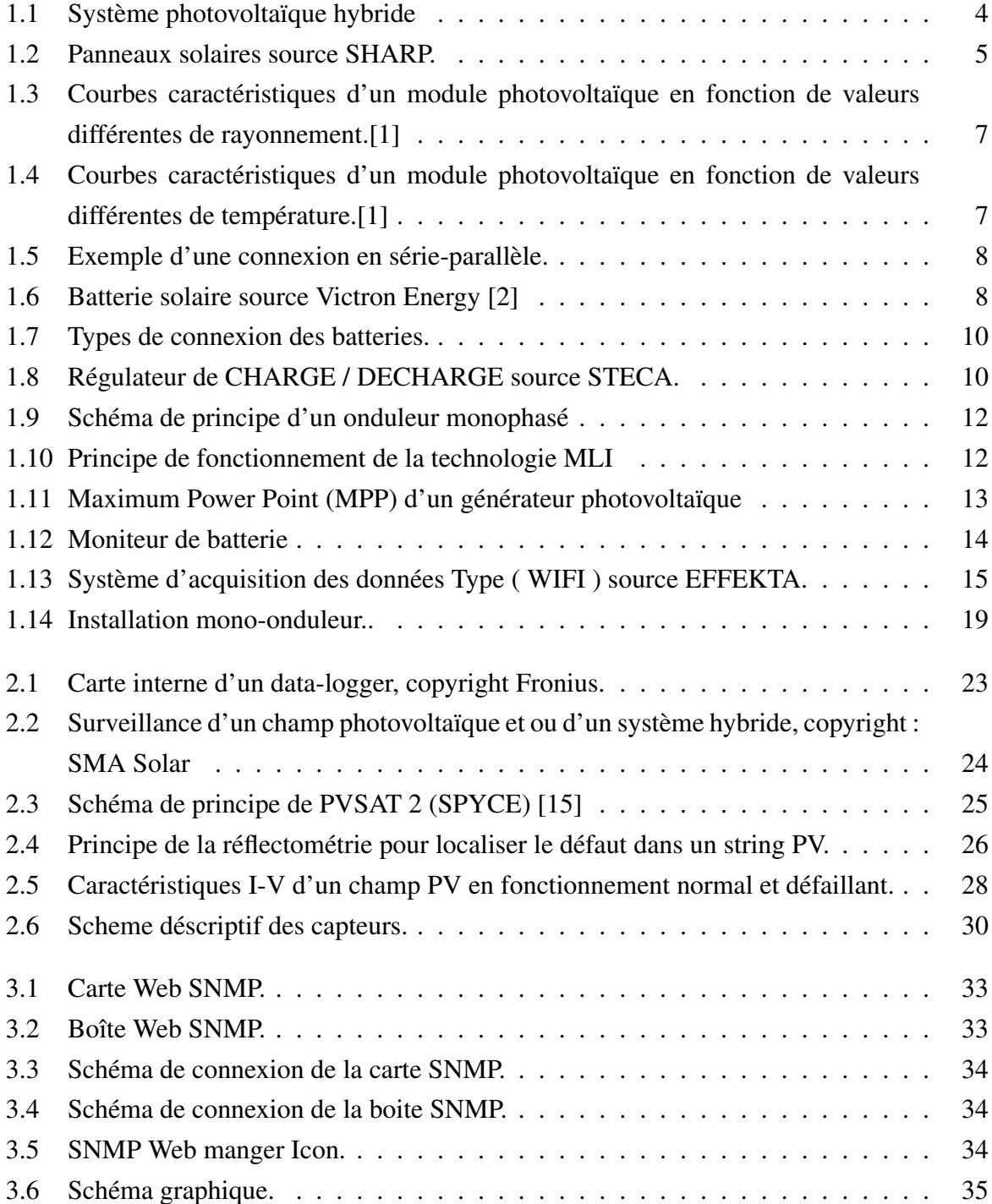

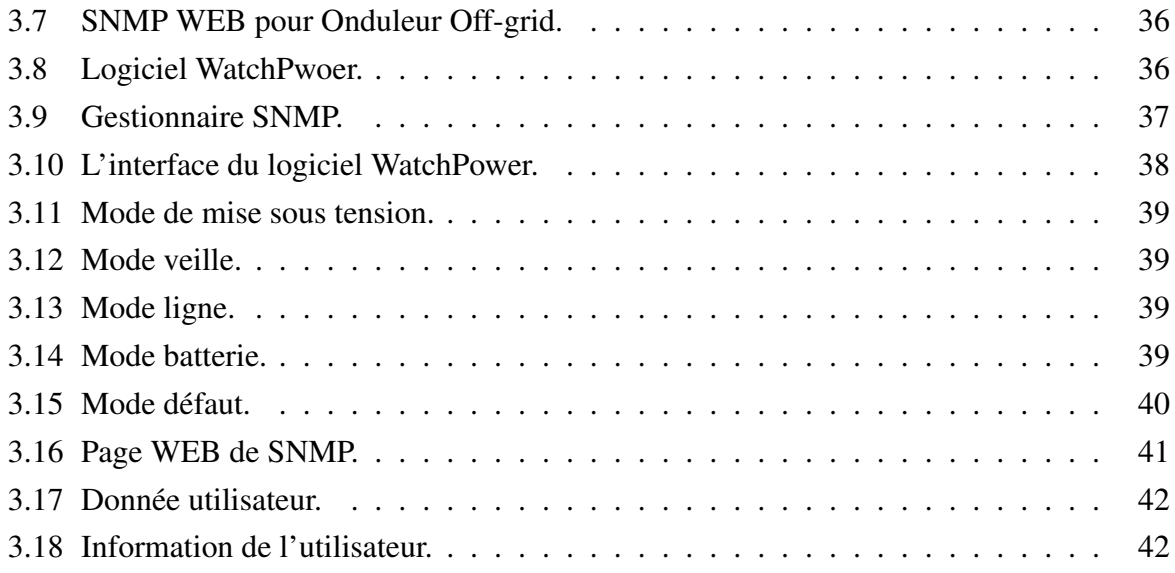

Introduction générale

L'Algérie dispose d'un gisement solaire important compte tenu des valeurs de la durée d'insolation enregistrées sur la quasi-totalité du territoire national dépassant les 3000 heures annuellement et pouvant atteindre même les 3900 heures sur les hauts plateaux et le Sahara Algérienne. Par conséquent, la quantité d'énergie reçue au sol dépasse en moyenne 6.5 kWh/m<sup>2</sup> dans plusieurs régions du notre pays soit près de 1700 kWh/m<sup>2</sup> par an au nord et de 2650 kWh/m<sup>2</sup> au sud, ce qui favorise l'utilisation de l'énergie solaire dans différents domaines tel que la production de l'électricité, le séchage agroalimentaire, etc.

L'énergie photovoltaïque est une réponse possible aux enjeux de la transition énergétique de demain. Verte, propre et virtuellement inépuisable,

L'utilisation d'un système de supervision peut être une solution pour limiter les pertes de production et améliorer les performances des installations. Grâce à un système d'alerte, une analyse de défauts est possible afin de réduire le coût de la maintenance et d'éviter tout déplacement inutile. Il existe de nombreux systèmes permettant d'évaluer les performances d'une installation photovoltaïque. Ces systèmes, généralement propres aux onduleurs, évaluent les performances de l'installation grâce à la mesure de la puissance fournie par les panneaux et l'énergie associée. Certains systèmes permettent, par exemple, la comparaison entre la production réelle d'une installation et la production théorique. Une alerte est envoyée à l'utilisateur prévenant d'une anomalie sur l'installation PV. Cette méthodologie permet la détection d'une anomalie sur l'installation mais présente des limites, en particulier sur la localisation de défauts et s'effectue généralement à postériori.

C'est dans ce cadre de travail que s'inscrit cette thèse. Ce projet a pour ambition de fournir un environnement de supervision et de contrôle de notre installation solaires PV.

L'objectif est de mettre en place un système d'information, de conduite et de supervision des installations photovoltaïques tout en respectant des contraintes économiques.

# Chapitre 1

# Le système photovoltaïque et ses défauts

# 1.1 Introduction

Avant de choisir un système de diagnostic et supervision , un cahier de charge des défauts à détecter doit être établi. L'objectif de cette partie est d'identifier les principaux défauts dont on souhaite faire le diagnostic. Pour effectuer cette identification, nous présentons tout d'abord les différents composants d'un système PV et les défauts associés à ces composants.

# 1.2 Description du système photovoltaïque

L'énergie solaire photovoltaïque provient de la transformation directe du rayonnement solaire en énergie électrique directement utilisable. Cette conversion d'énergie qui s'effectue par le biais d'une cellule photovoltaïque est basée sur un phénomène physique appelé effet photovoltaïque. Il consiste en la création d'une différence de potentiel aux bornes de la cellule PV lorsque celle-ci est exposée au rayonnement solaire. Le regroupement de plusieurs cellules forme un module photovoltaïque.

Un système photovoltaïque est l'ensemble des composants permettant à partir du rayonnement solaire de fournir de l'énergie électrique. Il est composé d'un ou plusieurs champs ou souschamps de modules et de tous les équipements se trouvant entre ce champ et la charge à alimenter.

On distingue plusieurs types de systèmes PV. Les systèmes PV avec ou sans stockage par batteries raccordés ou non au réseau, et les systèmes PV hybrides avec ou sans stockage.

Dans le cadre de notre étude nous nous intéresserons au système photovoltaïque hybride avec stockage non connecté au réseau.

Le synoptique d'un tel système PV est illustré sur la figure 1.1

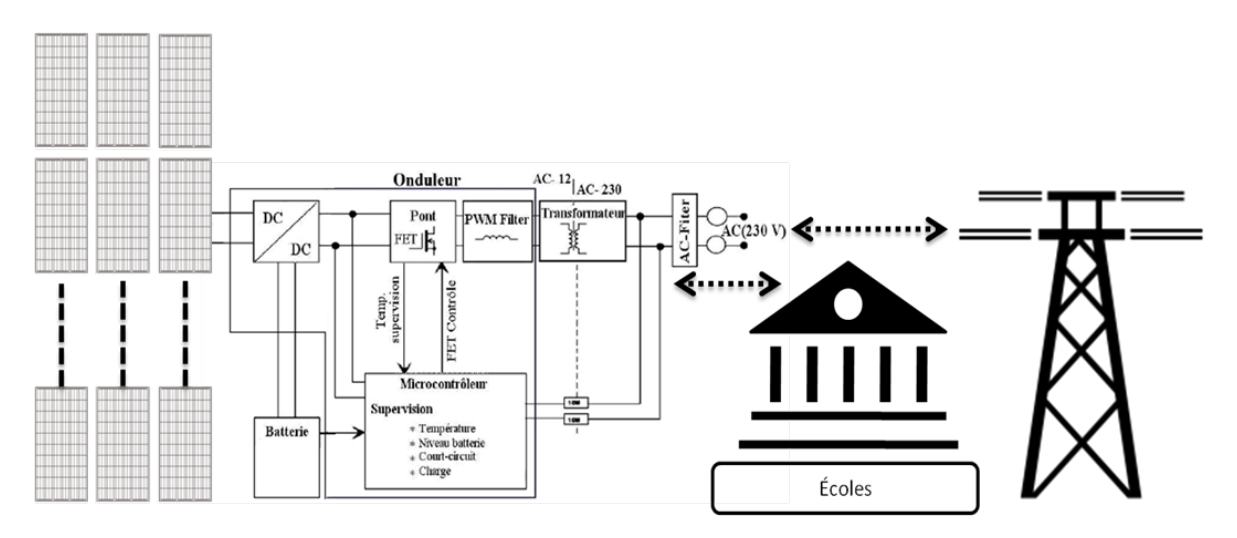

FIGURE 1.1 – Système photovoltaïque hybride

# 1.3 Principaux composants d'un système photovoltaïque :

### 1.3.1 Le générateur photovoltaïque :

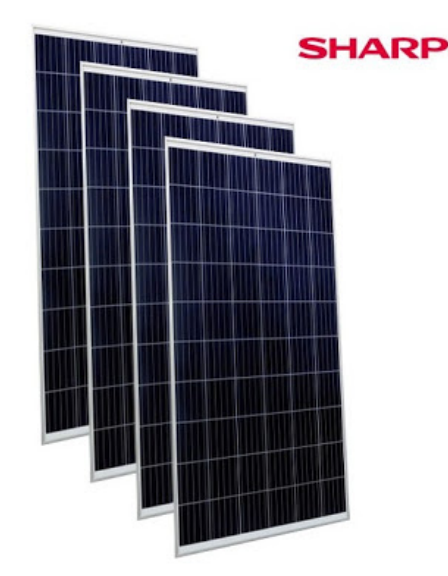

FIGURE 1.2 – Panneaux solaires source SHARP.

Le module photovoltaïque convertit directement la lumière du soleil en courant électrique continu par le biais des cellules solaire.

#### Fonctions

Les modules au silicium cristallin étant très majoritairement utilisés dans les systèmes PV autonomes ou hybrides.

Les caractéristiques propres des cellules photovoltaïques au silicium cristallin, essentiellement leur faible tension utile (< 0,6 V) et leur fragilité (épaisseur env. 0,2 mm) exigent leur utilisation sous forme d'un groupement électrique préassemblé appelé « module photovoltaïque » [3]. Les cellules utilisées peuvent être soit au silicium monocristallin soit au silicium multicristalin Le module photovoltaïque, composant standard directement utilisable, assure une triple fonction :

- 1. Regrouper les cellules pour obtenir des caractéristiques courant-tension intéressantes pour les applications envisagées (exemple charge de batterie d'accumulateurs) .
- 2. Protéger les cellules des agents atmosphériques extérieures pour que la durée de vie soit significative
- Protection contre les chocs
- Protection contre l'humidité
- Protection contre le phénomène de hot-spot

#### Paramètres électriques d'un module photovoltaïques [4] :

Les paramètres les plus importants d'un panneau photovoltaïque sont :

- Courant de court-circuit (Icc) : C'est l'intensité de courant maximale fournie par le panneau. Il s'agit du courant qui se produit lors de la connexion directe des deux pôles.
- Tension de circuit ouvert (U co) : C'est la tension maximale fournie par le panneau. Elle se produit quand les pôles se trouvent « en plein air ».
- Point de puissance maximale : Il existe un point de fonctionnement (Ip max, Vp max) où la puissance fournie est maximale (Pmax=Ipmax x Vpmax). C'est le point de puissance maximale du panneau. Il est indiqué en watts (W).
- Facteur de forme FF : il s'agit de la relation entre la puissance maximale fournie par le panneau et le produit Isc x Voc. Il présente une notion sur la qualité du panneau et sa valeur se trouve normalement entre 0,7 et 0,8.
- Efficacité ou rendement  $\eta$ : C'est le ratio entre la puissance électrique maximale que le panneau peut transmettre à la charge et la puissance du rayonnement solaire (Pl) frappant le panneau. Il se trouve normalement autour de 17 % .

#### Courbe caractéristique d'un module photovoltaïque [4] :

Le fonctionnement électrique d'un module est représenté par sa courbe caractéristique. Cette courbe indique le courant fourni par le module en fonction de sa tension. La figure 1.3 et la figure 1.4 montrent les possibles valeurs de tension et de courant qui dépendent surtout de la température et du rayonnement solaire reçu par les cellules du module.

Remarque : MPP : Point de Puissance Maximum

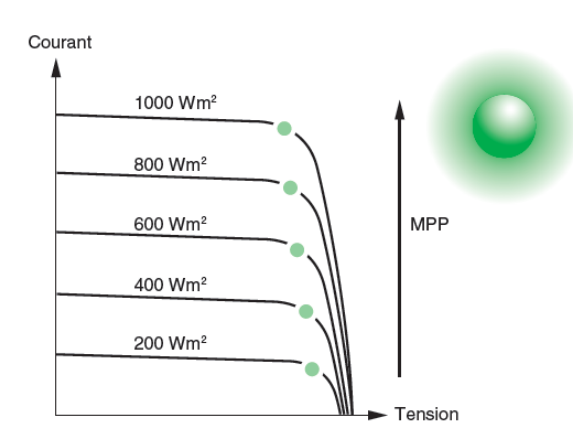

FIGURE 1.3 – Courbes caractéristiques d'un module photovoltaïque en fonction de valeurs différentes de rayonnement.[1]

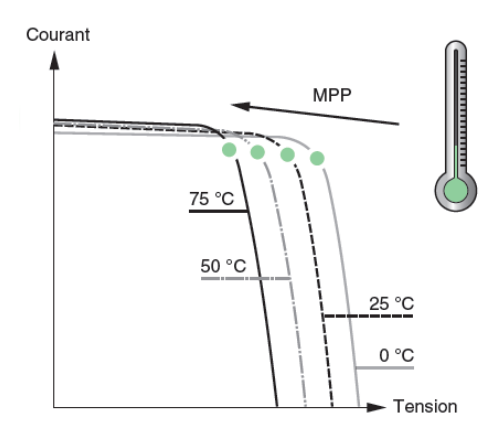

FIGURE 1.4 – Courbes caractéristiques d'un module photovoltaïque en fonction de valeurs différentes de température.[1]

#### Interconnexion des panneaux photovoltaïques [4] :

Tous les panneaux à interconnecter doivent être égaux, c'est-à-dire, ils doivent être de la même marque et avoir les mêmes caractéristiques.

L'interconnexion des panneaux se fait, premièrement, à travers l'association de panneaux en série pour obtenir le niveau de tension souhaité ; et plus tard, à travers l'association en parallèle de plusieurs associations en série pour obtenir le niveau de courant souhaité. La Figure 1.5 est un exemple de cette connexion.

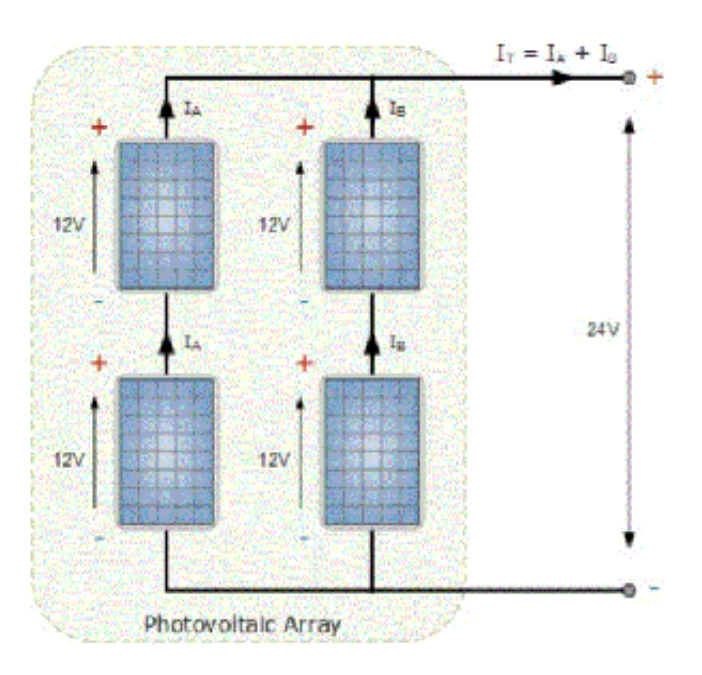

FIGURE 1.5 – Exemple d'une connexion en série-parallèle.

## 1.3.2 Les accumulateurs :

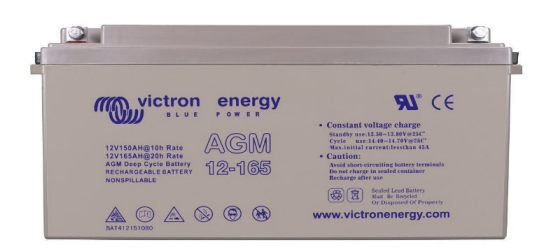

FIGURE 1.6 – Batterie solaire source Victron Energy [2]

La batterie a pour fonction le stockage d'une partie de l'énergie produite par les panneaux (c'est-à-dire, la portion d'énergie qui n'est pas immédiatement consommée) afin qu'elle soit disponible dans des périodes où le rayonnement solaire est faible ou inexistant. Le stockage se fait sous la forme d'énergie électrique à travers l'usage de batteries, normalement de plomb acide [2].

Une batterie est composée par l'association en série de plusieurs « éléments » ou « cellules », chacun d'eux comprenant deux électrodes de plomb dans une dissolution électrolytique.

Entre les deux électrodes, une différence de potentiel de près de deux volts est établie, et la

valeur instantanée dépend de l'état de charge de la batterie. Les batteries les plus utilisées pour les applications photovoltaïques sont de 12 ou 24 jusqu'à 48 volts de tension nominale [5].

- La batterie a aussi ces deux importantes fonctions :
- Fournir une puissance instantanée supérieure à celle fournie par l'ensemble des panneaux et nécessaire pour la mise en place de quelques éléments.
- Déterminer la marge des tensions de travail de l'installation.

### Types de batteries :

Les batteries sont de plusieurs types, à savoir :

- Nickel-cadmium
- Plomb-acide
- au lithium

Les batteries de Nickel-Cadmium sont les plus recommandées à cause de leur haute fiabilité et résistance, mais leur prix élevé fait pencher la balance en faveur des batteries de plomb-acide. En plus, l'Union Européenne a interdit l'usage des batteries de Nickel-Cadmium á cause de la toxicité du Cadmium [5].

Le type de batterie le plus courant que l'on trouve dans les systèmes solaires autonomes comprend les batteries rechargeables au plomb-acide. Ce sont les plus rentables et peuvent gérer des courants de charge petits et grands avec une grande efficacité[6].

Les batteries Lithium (Li) se développent rapidement, à partir d'une technologie émergente, et présentent de nombreux avantages par rapport aux autre type, elle sont généralement plus petites et plus légère pour la même capacité , plus rapide a charger du fait de leur meilleur rendement de charge et plus performantes en cycles charge /décharge ,mais les Batterie (Li) sont d'un cout élevé et sont sensibles aux températures et tensions extrêmes [7] [5].

### Fonctionnement de la batterie [4] :

La batterie répète de façon cyclique un processus d'accumulation d'énergie (charge) et fourniture d'énergie (décharge) en fonction de la présence ou de l'absence du soleil.

Dans ce fonctionnement normal de la batterie on peut trouver deux pôles :

- Surcharge : La batterie atteint sa pleine capacité de charge. Si elle continue à recevoir de l'énergie, l'eau de la dissolution commence à se décomposer, en produisant de l'oxygène et de l'hydrogène (processus de gazéification).
- Sur décharge : Il existe aussi une limite pour le processus de décharge, après lequel la batterie se détériore notamment.

#### Paramètres de la batterie :

- Tension nominale : Elle est normalement de 12 volts. Capacité nominale : Elle est la quantité maximale d'énergie qui peut être retirée de la batterie. Elle s'indique en ampères heure (Ah) ou en wattheures (Wh).
- Profondeur maximale de décharge : Elle est la valeur (indiquée en pourcentage) extraite d'une batterie totalement chargée dans une décharge. La profondeur est limitée par les régulateurs, qui sont habituellement calibrés pour qu'ils puissent permettre des profondeurs de décharge de la batterie d'environ 70 %.
- Capacité utile ou disponible : Elle est la capacité qui peut être véritablement utilisée. Elle est égale au produit de la capacité nominale et de la profondeur maximale de décharge celle-ci divisée par un.

#### Connexions des batteries(en série / en parallèle/mixte) :

La Figure1.7 présente les types de connexion des batteries.

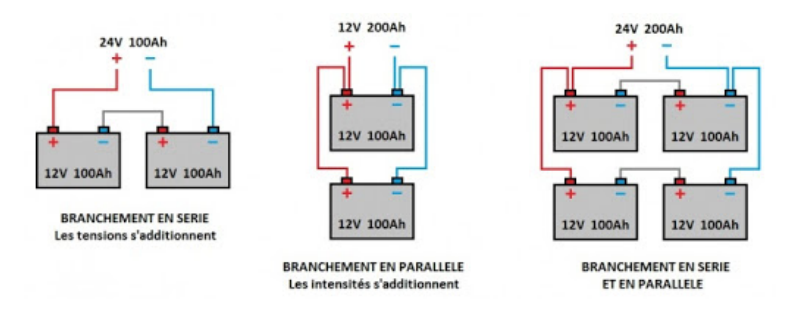

FIGURE 1.7 – Types de connexion des batteries.

## 1.3.3 Le régulateur de charge :

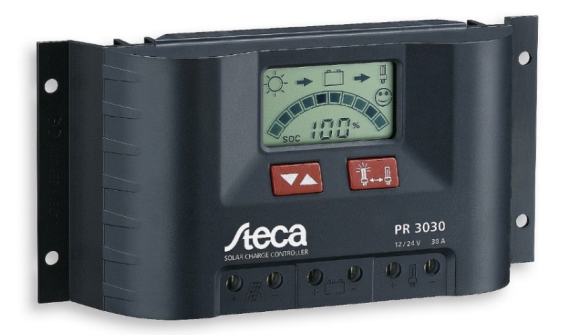

FIGURE 1.8 – Régulateur de CHARGE / DECHARGE source STECA.

Il implique une vigilance continue pour éviter les surcharges et les décharges profondes que la batterie peut produire [8].

Fonction : Protection de la batterie contre les situations extrêmes afin de ne pas l'endommager.

Fonctionnement : Prendre de l'information sur l'état de charge du système et la comparer avec les valeurs maximales et minimales admissibles pour que la batterie n'endure pas de surcharges ou de décharges extrêmes [9].

#### Différents types de régulateur :

- Régulateur parallèle : Il régularise la surcharge. Il est indiqué pour des petites installations solaires photovoltaïques.
- Régulateur série : Il régularise la surcharge et la décharge. Son interrupteur peut être électromécanique ou statique. Il peut incorporer des autres fonctions (alarme, interruption nocturne, etc.). La Figure 1.8 présente l'image d'un régulateur série [10].

Les régulateurs utilisés sont de type série : ils déconnectent l'ensemble de panneaux de la batterie pour éviter la surcharge ; et les équipements de consommation pour éviter la surdécharge. Cette déconnexion se fait à travers interrupteurs qui peuvent être des dispositifs électromécaniques (des relais, des contacteurs, etc.) ou des dispositifs d'état solide (un transistor bipolaire, etc.). [4].

#### Paramètres qui définissent un régulateur :

- Tension de travail : 12, 24 ou 48 V Le fabricant fournit aussi des autres données d'intérêt :
- Intensité maximale : Elle doit être supérieure au courant maximal du générateur photovoltaïque [4].
	- Le fabricant fournit aussi des autres données d'intérêt :
- Les valeurs de la tension d'arrêt de la charge (surcharge) et de la tension d'arrêt de la décharge (surdécharge).
- L'existence de compensation avec la température. Les tensions qui indiquent l'état de charge de la batterie changent avec la température, et c'est pour cette raison que quelques régulateurs mesurent la température et utilisent cette information pour corriger les tensions de surcharge.

### 1.3.4 L'onduleur multifonctionnel :

Les onduleurs sont des équipes qui transforment la tension continue fournie par les modules en une tension différente, soit continue d'une autre magnitude (onduleurs DC/DC) ou soit alternative (onduleurs DC/AC, qui sont les plus communs) [4].

La Figure 1.9 montre le schéma de principe d'un onduleur. Les transistors, utilisés comme commutateurs statiques, sont contrôlés par un signal d'ouverture-fermeture qui se traduit en mode simple par une forme d'onde de sortie carrée. Pour obtenir une forme d'onde aussi sinusoïdale

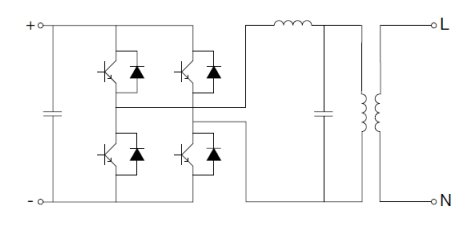

FIGURE 1.9 – Schéma de principe d'un onduleur monophasé

que possible, une technique plus sophistiquée, la modulation de largeur d'impulsions (MLI), est utilisée ; la technique MLI permet d'obtenir une régulation de la fréquence ainsi que de la valeur r.m.s de la forme d'onde de sortie (Figure 1.10). L'énergie fournie par un générateur PV dépend

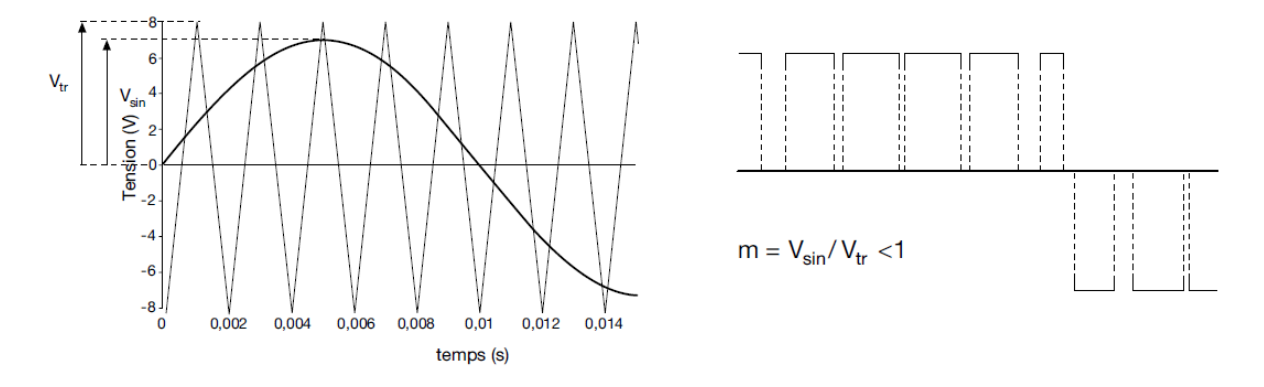

FIGURE 1.10 – Principe de fonctionnement de la technologie MLI

de son point de fonctionnement. Afin de maximiser la production d'énergie de l'installation, le générateur doit s'adapter à la charge, afin que le point de fonctionnement corresponde toujours au Maximum Power Point (MPP).

À cette fin, un hacheur contrôlé appelé Maximum Power Point Tracker (MPPT) est utilisé à l'intérieur de l'onduleur.

Le MPPT calcule régulièrement la paire de valeurs « courant-tension » du générateur à laquelle la puissance maximale disponible est produite. À partir de la courbe I-V du générateur PV :

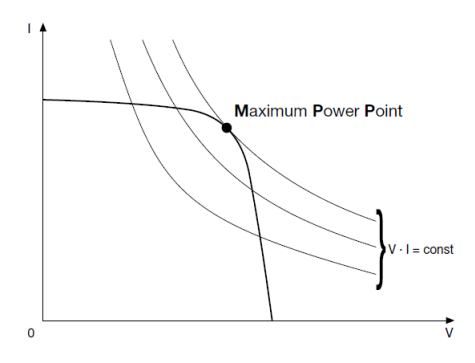

FIGURE 1.11 – Maximum Power Point (MPP) d'un générateur photovoltaïque

Le point maximum de transfert de puissance correspond au point de tangence entre la caractéristique I-V d'une valeur donnée de rayonnement solaire et l'hyperbole de l'équation V . I  $=$  const.

Les systèmes MPPT disponibles dans le commerce identifient le Maximum Power Point (MPP) sur la courbe de caractéristique du générateur en provoquant, à intervalles réguliers, de légères variations de charges qui se traduisent par des écarts des valeurs courant-tension et en évaluant si la valeur I-V du nouveau produit est supérieure ou inférieure à la précédente.

En cas de hausse, les conditions de charge continuent de varier dans le sens en question. Dans le cas contraire, les conditions sont modifiées dans le sens opposé.

#### Caractéristiques de fonctionnement les plus importants :

- Tension et courant d'entrée/sortie
- Forme de l'onde
- Limites de la tension d'entrée Basse de consommation et haut rendement
- Puissance de sortie
- Capacité de surcharge (important quand il a accès au moteur)
- Facilité de réparation et la maintenance
- Fonctionnement dans les points de puissance maximale
- Conditions ambiantes (température de fonctionnement).

## 1.3.5 Moniteurs de batterie

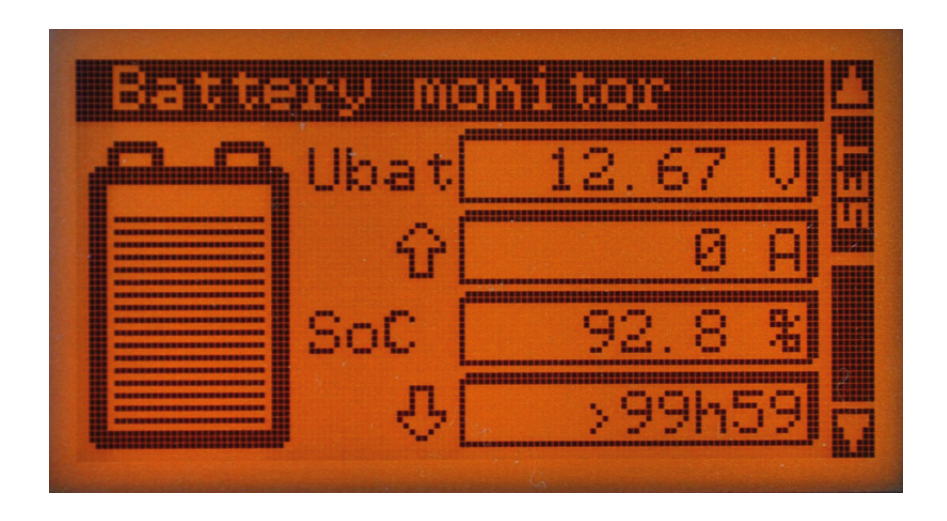

FIGURE 1.12 – Moniteur de batterie

Fonction Pour évaluer à tout moment l'état de charge de la batterie, des fabricants ont développé « moniteurs de batterie », qui affichent état charge (SOC)d'une batterie en temps réel. En effet, il est possible d'estimer l'Etat de charge d'une batterie en utilisant un algorithme de calcul prenant compte différents paramètres tels que :

- La capacité initiale de la batterie.
- Le nombre d'Ah rentrants.
- Le nombre d'Ah sortants.
- Le rendement de la batterie.
- La tension.
- Le régime de décharge.
- La température.
- L'autodécharge.

Mise en œuvre Pour que le calcul de l'état de charge de la batterie soit effectif. L'appareil, préalablement paramétré doit pouvoir mesurer en permanence son courant de charge ou de décharge, ainsi que sa tension et sa température. L'état de charge est généralement affiché en temps réel en % pour informer l'utilisateur et peut être utilisé pour activer une alarme tension basse ou la limitation de décharge [11].

Le calcule l'état de charge peut se faire :

- Soit directement par un régulateur de charge décharge qui mesure à tout instant le courant de charge et décharge de la batterie. Dans ce cas. Aucun autre appareil ne doit être connecte directement sur la batterie ;
- Soit par un appareil spécifique souvent appelé « moniteur de batterie ». Dans ce cas. La

mise en place d'un shunt de mesure de courant externe connecté généralement sur la borne (-) du parc batteries. Est indispensable [11].

## 1.3.6 Le système de contrôle et d'acquisition de données

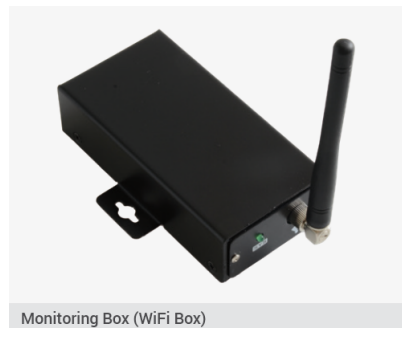

FIGURE 1.13 – Système d'acquisition des données Type ( WIFI ) source EFFEKTA.

Le système de contrôle et d'acquisition de données (scada ou data logger en anglais) présente plusieurs intérêts :

Information en temps réel du fonctionnement du système, Historique des données de production et de consommation permettant d'établir un bilan énergétique sur plusieurs périodes données (journalières, mensuelles. annuelles), Enregistrements des événements (défauts éventuels. Surtensions, coupures tension basses, surcharges, etc.),

Aide à l'opérateur du système pour faciliter sa mission d'exploitation et de maintenance. De plus. L'ensemble de ces informations est très utile pour diagnostiquer un dysfonctionnement éventuel du système et en déterminer la cause[11].

Fonctions L'appareil est capable de mesurer. Calculer et mémoriser différents paramètres électriques et énergétiques d'une installation photovoltaïque hybride.

A titre d'exemple, on indique ci-dessous les principaux paramètres utiles pour le suivi d'un système hybride [11].

Mesure et affichage en temps réel des principaux paramètres de fonctionnement du système :

- Courant ou puissance fournie par le champ PV.
- Courant ou puissance consommée par les utilisations DC et AC.
- Courant ou puissance fournie par l'onduleur.
- Courant ou puissance fournie par le chargeur.
- Tension de la batterie.
- Courant ou puissance délivrée par le groupe électrogène.
- Éclairement.

— Température ambiante.

#### Calcule affichage en temps réel des principales données énergétiques :

- Énergie fournie par le champ PV.
- Énergie consommée par les utilisations DC et AC, énergie fournie par l'onduleur.
- Énergie fournie par le chargeur.
- Énergie stockée ou fournie par la batterie.
- Énergie délivrée par le groupe électrogène.
- Irradiation solaire.

#### Enregistrement des données pour disposer d'un historique :

- Enregistrement détaillé de toutes les valeurs mesurées et calculées pour chaque journée (par exempte par pas de 10 minutes).
- Enregistrement journalier, mensuel et annuel.

Pour pouvoir restituer toutes ces données, le système d'acquisition de données utilise un certain nombre de capteurs de mesure [11] :

- Les courants sont très souvent mesurés à l'aide de shunts et plus rarement avec des sondes effet hall.
- Les tensions sont souvent mesurées avec des ponts diviseurs.
- Les puissances alternatives sont mesurées sou en interne aux appareils soit avec des compteurs d'énergie externes avec envoi d'impulsions (typiquement 1 impulsion/Wh).
- L'éclairement est mesuré avec un pyranomètre très souvent avec une cellule de référence (par exemple :  $100 \text{ mV}$  pour  $1\,000 \text{ W/m}^2$ ).
- La température est mesurée par des capteurs numériques spécifiques.

### Technologie :

A l'heure actuelle, tous les systèmes d'acquisition de données sont gérés par microcontrôleurs intégrants un algorithme qui permet de calculer les donnes souhaités, de les stocker ,de les restituer via une interface de communication ou une interface d'utilisateur.

A titre d'exemple, le schéma ci-dessous montre l'architecture matérielle d'une acquisition de données pour un système photovoltaïque hybride[11].

### Les principaux composants électroniques sont les suivants [11] :

- Une alimentation : à partir de la tension de la batterie , qui est variable , des alimentation a découpage fournissent des tensions fixes pour le fonctionnement du microcontrôleur et d'autres composants.
- Des mémoires :
- Une mémoire vive RAM comme mémoire tampon pour l'exécution de l'applicatif et les calculs temporaires.
- Une mémoire flash interne pour stocker le code de programme
- Des mémoires flash externe (clés USB, ou carte SD) pour stocker toutes les données de l'application.
- Une interface ( utilisateur ) :qui comprend généralement un écran de visualisation , des LEDs de signalisation, des touches pour dialoguer avec l'unité centrale
- Un bus de communication : pour dialoguer avec les différents périphérique via des liaisons RS232,RS485 et RJ45.
- Des entrées analogiques (mesures de tension, de courant et d'ensoleillement) multiplexées à l'aide de convertisseur analogique / numérique pour traitement par le microcontrôleur.
- Des entres de températures : compatibles avec des capteurs numérique disponibles sur le marché.
- Des entrés logique (TOR) : sur contact sec pour traiter des informations en provenance du système.
- Des entrées logiques impulsionnelle : afin de mesurer l'Energie AC à partir de compteur a impulsion (par exemple : Energie en sortie du réseau ou du groupe électrogène et Energie en sortie d'onduleur.

Une horloge temps réel : permettant de dater les enregistrement et les évènements .

— Intégration : En pratique , l'acquisition de donnes peut soit être intégrés aux appareils électronique de régulation ou de conversion , soit êtres indépendantes des appareils du système photovoltaïque.

# 1.4 Les défauts dans un système solaire photovoltaïque

Au cours de son fonctionnement, une installation PV peut être éventuellement soumise à différents défauts et conditions de fonctionnement anormales. Les défauts et les anomalies qui peuvent varier d'une installation dépendent de plusieurs facteurs parmi lesquels la technologie et la robustesse des modules PV, la conception et la réalisation de l'installation, les conditions climatiques, et l'environnement.

Les principaux défauts et anomalies auxquels on est le plus souvent confronté sur les installations PV sont résumés dans le tableau 1.1

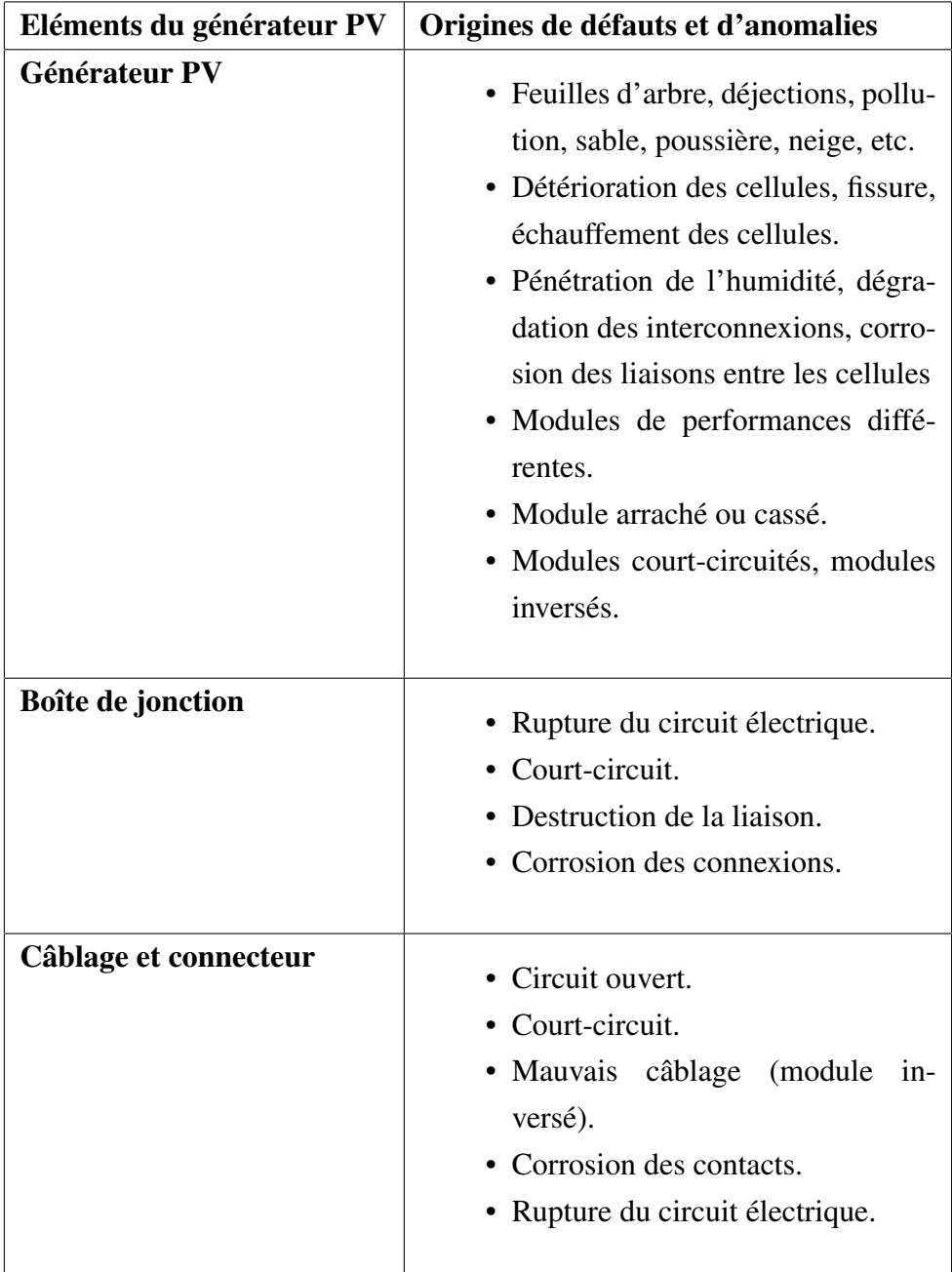

TABLE 1.1 – Principaux défauts et anomalies rencontrés sur une installation photovoltaïque.

# 1.5 Productivité d'un système solaire photovoltaïque

La productivité d'une installation PV est affectée par deux facteurs : la performance et la disponibilité de l'installation.

#### 1.5.1 L'indice de performance :

La performance d'un système PV détermine la capacité de la centrale à produire. Il ne quantifie pas une production annuelle, mais un rendement qui reflète l'efficacité de la conversion de l'énergie solaire en énergie électrique. Il existe plusieurs façons d'évaluer la performance d'un système PV. L'approche la plus simple repose sur «l'indice de performance » [12]. La notion de l'indice de performance d'un système PV est illustrée sur la Figure 1.14.

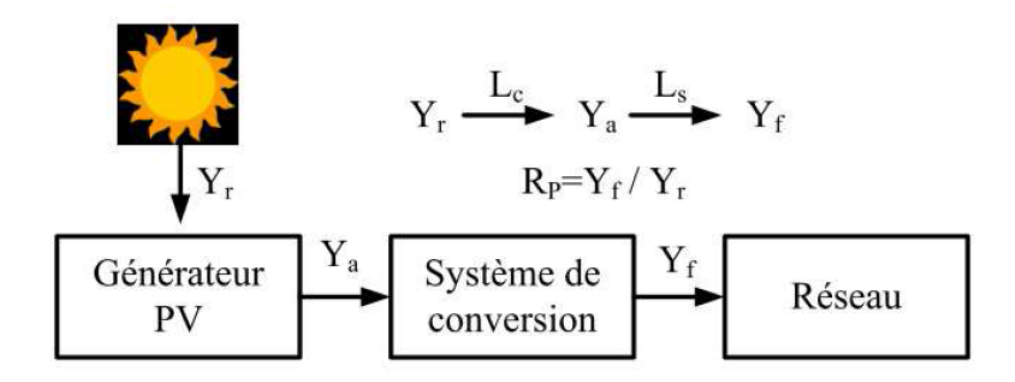

FIGURE 1.14 – Installation mono-onduleur..

L'indice de performance (PR) est le rapport entre le productible final (Yf) et le productible de référence (Yr) pour une période donnée (journalière, hebdomadaire, mensuelle ou annuelle). Le productible final (Yf) est l'énergie de sortie par kWc du système PV installé pendant la période considérée. Le productible de référence (Yr) est, quant à lui, l'énergie reçue du soleil par kWc du système PV installé pendant la même période considérée. La performance d'un système PV est influencée par des pertes qui peuvent être classées en deux catégories :

- 1. Pertes du système  $(L_s)$  avec  $L_s = Y_f Y_a$
- 2. Et les pertes de captation du générateur PV  $(L_c)$ . Avec  $L_c = Y_a Y_r$

Les pertes du système (*Ls*) sont les pertes qui se produisent au sein du convertisseur. Elles se rapportent au rendement des dispositifs de conversion.

Les pertes de captation du champ PV (*Lc*) se produisent principalement du côté DC de la chaîne de conversion PV et elles sont attribuées aux facteurs suivants [13] :

- Températures de fonctionnement élevées ;
- Absorption non optimale de l'ensoleillement ;
- Dispersion entre les modules formant le champ ;
- Extraction non optimale de la puissance produite par le champ ;
- Vieillissement des modules ;
- Pertes par effet joule due au câblage.

Les pertes décrites ci-dessus sont les pertes dites « normales ». Elles sont présentes dans tous les systèmes PV. En plus de ces pertes normales, les défauts et les défaillances des composants de la chaîne de conversion peuvent également affecter la performance du système PV. Elles entraînent une baisse de la production d'énergie, et dans le pire des cas, certaines défaillances peuvent conduire à l'indisponibilité totale du système.

La valeur moyenne annuelle typique de l'indice de performance pour une installation, en fonctionnement normal, varie entre 0,61 et 0,87 [14].

Une valeur inférieure à 0,61 signifie qu'il y a une perte supplémentaire provoquée par un défaut spécifique.

### 1.5.2 La disponibilité d'un système PV :

La disponibilité d'un système PV rend compte de la capacité de ce dernier à fonctionner sans défaut. En clair, il se réfère au ratio entre la durée de la continuité de service de production d'énergie, même avec une performance moins optimale, et la période totale observée [8]. Le taux de disponibilité des systèmes PV récemment installés s'est amélioré grâce à une plus grande fiabilité des composants des installations. Il a été convenu que la défaillance de l'onduleur représente le plus grand pourcentage parmi les défaillances constatées (plus de 50 %).

# 1.6 Conclusion

Afin de garantir la performance et la disponibilité des installations PV, des systèmes de supervisions sont mis en place, mais à l'heure actuelle ces systèmes ne permettent pas de faire à la fois la détection et la localisation des défauts et des anomalies.

Dans le deuxième chapitre nous allons présenter les systèmes de supervision et de surveillance qui existent actuellement.

# Chapitre 2

# Les systèmes de surveillance et de supervision des champs photovoltaïques

# 2.1 Introduction

La rentabilité d'une installation photovoltaïque dépendant principalement de son fonctionnement, il est donc essentiel de s'assurer que celle-ci est en permanence opérationnelle. La meilleure façon de s'en assurer est de disposer d'un système de supervision de l'installation. Ce système doit signaler au plus vite tout dysfonctionnement et être capable de détecter des dérives de production

Les systèmes de surveillance et de supervision des champs photovoltaïques : Nous distinguons trois grands types de système de monitoring et de supervision des installations photovoltaïques à savoir les systèmes de supervisions de type commercial et les systèmes de supervisions proposés dans la littérature.et les Systèmes D'acquisition Basés Sur La Technologie « Pc » :

# 2.2 Les systèmes de supervision de type commercial.

Ces systèmes sont essentiellement intégrés aux onduleurs. On en distingue plusieurs types à savoir : l'enregistrement des données, la surveillance locale, la surveillance à distance et la surveillance satellitaire.

Ils permettent de calculer la puissance fournie par les modules et l'énergie associée par l'intermédiaire de capteurs de tension et de courant.

## 2.2.1 L'enregistrement des données

Les données sont enregistrées et stockées dans la mémoire interne de l'onduleur ou dans des unités externes (data-logger). Différentes solutions sont disponibles sur le marché.

Certains fabricants offrent aussi des fonctions additionnelles telles que l'augmentation supplémentaire de la mémoire ou des mises à jour. Les meilleurs data-loggers offrent des fonctions de surveillance comme par exemple l'enregistrement des différents paramètres météo du site et de l'installation, ce qui a pour avantage de donner au propriétaire de l'installation un aperçu détaillé du système. Les données généralement mesurées sont :

- L'irradiation sur la surface inclinée.
- La température ambiante.
- La température d'un module de référence .
- La tension DC pour chaque onduleur .
- La valeur du courant DC pour chaque onduleur.
- La valeur du courant AC pour chaque onduleur.
- La tension AC pour chaque onduleur.

Ces données sont récupérées localement en chargeant la mémoire de l'onduleur ou de la centrale d'acquisition (data-logger) à l'aide d'un ordinateur type PC sur lequel est installé un logiciel d'exploitation qui dépouille et traite les données.

La figure2.1 présente la carte d'un data-logger.

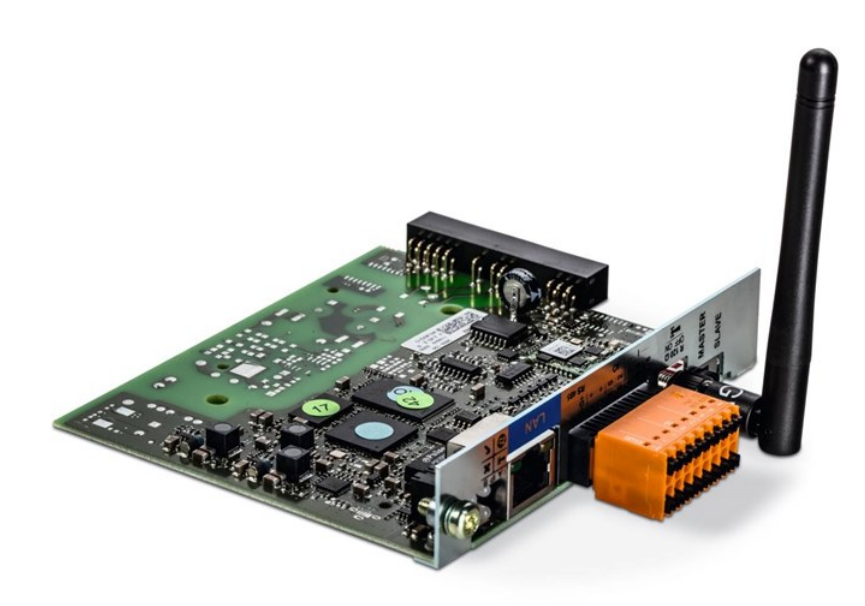

FIGURE 2.1 – Carte interne d'un data-logger, copyright Fronius.

## 2.2.2 La surveillance locale :

Ce type de surveillance est généralement complémentaire à l'enregistrement des données décrit ci-dessus. La différence ici c'est que l'on affiche les valeurs de l'onduleur sur un écran d'ordinateur de type PC ou un petit appareil (par exemple le Sunny beam de SMA Solar Technologie).

La liaison entre l'onduleur et le PC se fait via une connexion RS232/RS485 ou par une liaison sans fil de type Bluetooth. La distance maximale entre l'ordinateur et l'onduleur est généralement de 50 mètres.

## 2.2.3 La surveillance à distance

La surveillance à distance et la communication entre les onduleurs peuvent être réalisées soit avec une connexion sans fil (Bluetooth ou Wifi), soit par une interface RS485, ou par l'intermédiaire d'un réseau Ethernet. La distance maximum est de 1200 m. Ainsi, plusieurs onduleurs peuvent être connectés en chaîne et surveillés simultanément.

Dans ce mode de surveillance, des grandeurs complémentaires aux mesures électriques sont ajoutées. Il s'agit de la température ambiante du site, la température des modules et l'ensoleillement.

Ces données nécessitent des capteurs spécifiques (sonde de température et cellule de référence ou pyranomètre). Il convient, dans le cas où ces grandeurs sont nécessaires, de les traiter à l'aide d'un automate spécifique. Cet automate est relié à l'onduleur et centralise la totalité des données afin de les enregistrer et/ou de les envoyer sur un serveur. A partir de ces données, l'automate calcule l'énergie produite par le champ et le compare avec l'énergie théorique attendue. Lorsqu'il y a un grand écart, le système envoie des alertes et des messages d'états au centre de contrôle ou à l'utilisateur.

La figure 2.2 montre un exemple de schéma de fonction de ce type de système.

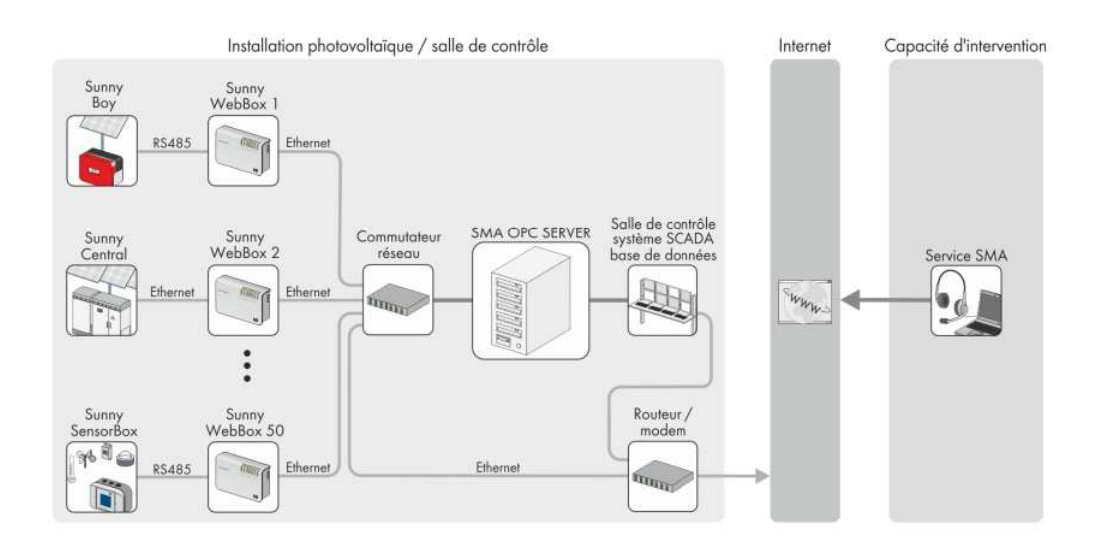

FIGURE 2.2 – Surveillance d'un champ photovoltaïque et ou d'un système hybride, copyright : SMA Solar

L'une des difficultés rencontrées dans ce type de surveillance est la compatibilité du matériel à installer. Il faut noter que de nombreux constructeurs ont eu à développer ce type de système de supervision (Suivi PV et Secure Control System de Sirea, SunGuard de Aros solar technologie, PV. Guard de AEG Power Solution, Kerwin-iRio de Schneider Electric, etc. . . .).

### 2.2.4 Surveillance par satellite :

Le système permet de faire la corrélation entre la production d'une installation et les conditions météorologiques. Un satellite mesure l'ensoleillement émis sur le site et le compare avec la productivité du champ.

Les informations sont mensuelles et lorsqu'un écart important apparait, l'utilisateur est informé. Ensuite, une procédure nommée « Failure detection routine » est mise en route afin de détecter les causes de cet écart important.

Le système phare de gestion par satellite est le SPYCE (Satellite Photovoltaic Yield Control and Evaluation). Il a été développé par des institutions de recherche européennes avec l'appui financier de la Commission de l'Union Européenne[15].

Le principe de fonctionnement de SPYCE est présenté sur la figure 2.3.

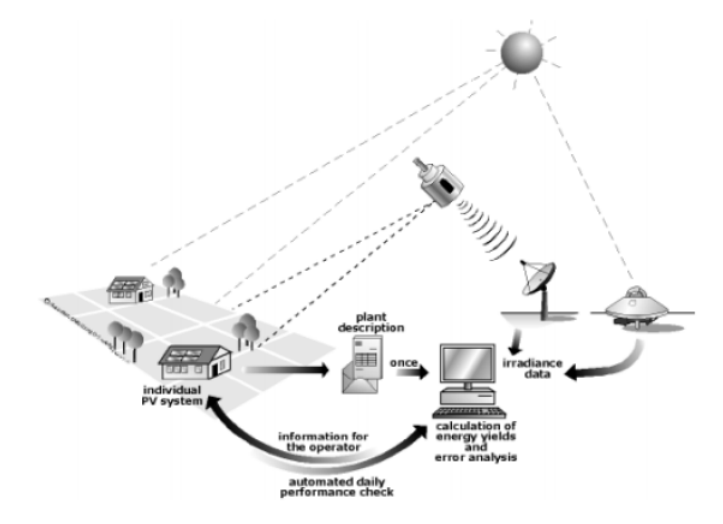

FIGURE 2.3 – Schéma de principe de PVSAT 2 (SPYCE) [15]

L'avantage de ce système est qu'il fournit une analyse fiable et indépendante de la performance d'un système PV tout en utilisant en temps réel les données météo envoyées par le satellite. Il ne nécessite aucune installation de collecte de données ou de capteurs au sol. Il faut noter que dans ce même registre, il existe des logiciels en ligne permettant d'estimer rapidement la production d'une installation PV. Ces logiciels sont des outils de simulation de la production d'un générateur PV connecté au réseau.

On peut citer par exemple PVGIS développé dans le cadre d'un projet européen par le Joint Research Centre, le logiciel CALSOL développé par l'Institut National de l'Energie Solaire (INES). Ils sont tous les deux gratuitement accessibles en ligne. Ils existent également d'autres logiciels de ce type mais en version payante. Ce genre de service est une première étape intéressante vers une supervision précise de l'installation. Cependant, les solutions proposées montrent des limites car ne permettant pas de détecter et de localiser dans un bref délai l'apparition d'un défaut quelconque.

# 2.3 Systèmes de Diagnostiques proposés dans la littérature

De nombreuses méthodes de supervision ont été proposées pour détecter et localiser les défauts et anomalies dans une installation photovoltaïque.

Nous essayerons de citer quelques-uns dans cette partie.

### 2.3.1 Méthode de réflectométrie :

La méthode de réflectométrie est une méthode de diagnostic qui consiste à envoyer un signal dans le système ou le milieu à diagnostiquer. Ce signal se propage selon la loi de propagation du milieu étudié et lorsqu'il rencontre une discontinuité, une partie de son énergie est renvoyée vers le point d'injection.

L'analyse du signal réfléchi permet de déduire des informations sur le système ou le milieu considéré. Cette méthode a été appliquée pour détecter le défaut dans un string photovoltaïque [16] [17]. Un signal de type d'échelon ou d'impulsion est injecté dans le string PV qui consiste

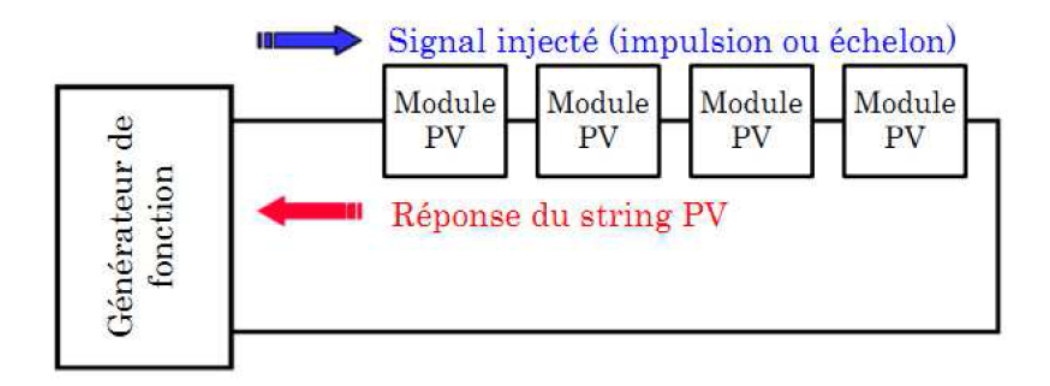

FIGURE 2.4 – Principe de la réflectométrie pour localiser le défaut dans un string PV.

en une série de modules connecté par des câbles. L'étude expérimentale menée par les auteurs des références.[16] [17] a confirmé la possibilité de localiser la position de défaut de type « circuit ouvert », «courtcircuit » et « augmentation d'impédance » dans le string.

### 2.3.2 Méthodes de l'Analyse de la puissance et de l'énergie produite :

D'une manière similaire à la méthode utilisée par les onduleurs commerciaux, de nombreuses études dans la littérature reposent sur l'analyse de la puissance et de l'énergie produite par le champ PV pour faire la détection et la localisation de défauts éventuels.

La puissance ou l'énergie produite (mesurée) est comparée à celle attendue et lorsqu'une déviation importante a lieu, on considère qu'il y a un défaut. Par contre, une meilleure localisation des défauts peut être accomplie grâce à une analyse plus approfondie des grandeurs mesurées.

L'analyse consiste à générer des paramètres supplémentaires de la chute de la puissance ou de l'énergie produite telles que : la durée, l'amplitude, la fréquence et les instants de la chute.

Ces mêmes paramètres sont également prédéterminés pour les différents défauts considérés. Lors de leur comparaison, le défaut dont la valeur des paramètres considérés est la plus proche de celle déduite des grandeurs mesurées est considéré comme le défaut responsable de la chute. On peut distinguer quatre familles de défauts :

• Pertes constantes d'énergie qui peuvent être causées la dégradation, la salissure, un module ou un string défectueux.

- Pertes variables d'énergie dues à l'ombrage, à une température élevée, un échauffement de l'onduleur, une limitation de puissance une erreur du MPPT ou de grosses pertes dues à de faible puissance.
- Pertes totales causées par un onduleur défectueux ou une défaillance du système de contrôle.
- couverture par la neige.

## 2.3.3 Méthodes de l'Analyse du point de fonctionnement :

Outre la comparaison de la puissance ou de l'énergie produite par l'installation et celle attendue, la comparaison du point de la puissance maximale produite (courant et tension correspondant à la puissance maximale) et celle attendue peut apporter plus d'informations sur l'état du système PV [18].

La comparaison entre les courants et entre les tensions donne deux couples de valeurs binaires (0 ou 1). Suivant la combinaison de ces deux couples, la nature des problèmes du champ PV peut être identifiée.

Les quatre familles de problèmes sont les suivantes :

- Modules défectueux dans un string.
- String défectueux.
- Famille de défauts non discriminables dus à un ombrage, une erreur de MPPT ou de Vieillissement.
- Fausses alarmes.

### 2.3.4 Méthode de l'Analyse de la caractéristique statique :

Un champ photovoltaïque peut être décrit par sa caractéristique statique courant-tension (caractéristique I-V). La modification d'une telle caractéristique est possible lorsqu'il y a un changement au niveau du champ PV. Ce changement peut être la conséquence d'une modification des conditions de fonctionnement (ensoleillement et température) ou de l'apparition d'un ou de plusieurs défauts dans le champ. La Figure 2.5 montre l'allure d'une caractéristique I-V d'un champ PV en fonctionnement défaillant (ombrage sur des cellules) comparée à celle du même champ en fonctionnement normal.

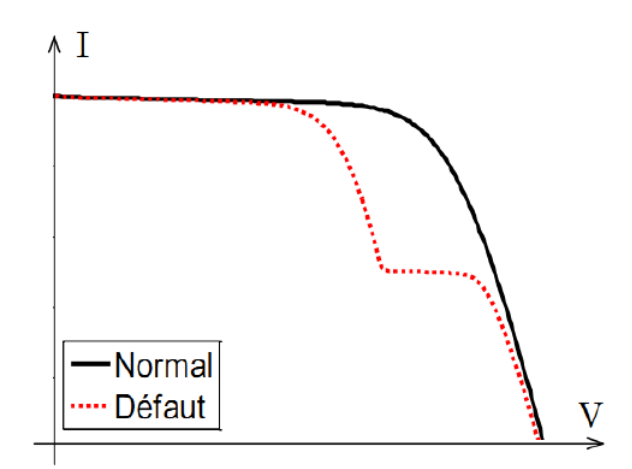

FIGURE 2.5 – Caractéristiques I-V d'un champ PV en fonctionnement normal et défaillant.

La détection et la localisation de défauts peuvent être réalisées en exploitant les informations de la caractéristique I-V du champ PV (en défaut). Ainsi,

- La dérivée du courant par rapport à la tension (dI/dV) tout au long de la caractéristique permet de détecter le défaut d'ombrage dans un string ou dans un champ [19] [20].
- L'extraction des paramètres (résistance série, température de fonctionnement aux Conditions de Test Standard (STC), point de puissance maximale au STC) permet de détecter le défaut dans un module ou dans un string (augmentation de la résistance série entre cellules ou entre modules, vieillissement) [21].

# 2.4 Systèmes D'acquisition Basés Sur La Technologie « Pc »

Il existe peu d'utilisation de ce type dans le domaine de l'environnement en général mais ce type de technologie existe et pourrait bien se développer dans l'avenir.

Les instruments classiques habituellement autonomes ont des fonctionnalités définies par les constructeurs, l'utilisateur n'ayant aucun moyen de les modifier. La tendance actuelle qui veut que les ordinateurs servent de moteur à l'instrumentation a donné naissance à des instruments virtuels s'appuyant sur l'architecture des PC. Ils bénéficient de l'évolution constante des PC et des possibilités offertes par les moyens logiciels. De plus les cartes d'acquisition de données et les cartes d'interfaces sont connectées à un bus standard.

Le logiciel a le rôle clef du système qui est orienté application et l'utilisateur définit lui-même la fonctionnalité (ouverte et versatile) de ses instruments [22].

Il existe 4 classes de matériels qui peuvent être mélangées dans un seul système en fonction de ses contraintes, ses avantages et ses inconvénients :

• Le bus GPIB (ou HP-IB) : norme IEEE 488 : Les instruments GPIB représentent le standard des systèmes de test et de mesure. Il est conçu pour le contrôle à distance des instruments programmables (jusqu'à 14). Câble cylindrique flexible ; 2m par appareil. Protocole parallèle 8 bits et jeu de commande ASCII Vitesse de transfert sup à 1 Mo/s.

- L'acquisition de données par cartes (« Plug-In ») : Il s'agit là d'une alternative à l'instrumentation pour de faible coût et des performances moyennes. Les instruments sur cartes sont enfichables directement dans le PC avec des transferts directs des données sur mémoire PC. Il en existe aussi au format PCMCIA. Les capteurs sont reliés à la carte soit directement soit via des modules de conditionnement du signal. Une carte combine souvent des entrées/sorties analogiques, des entrées/sorties numériques et des canaux de comptage. Ces cartes sont moins coûteuses et plus souples que les instruments autonomes. Les conditionneurs de signaux se placent entre les cartes d'acquisition et les capteurs et sont destinés à isoler votre PC de l'environnement et à adapter les signaux [23].
- Le protocole série et industriel : La plupart des instruments dits série utilisent de simples protocoles ASCII moins sophistiqués mais utiles pour des distances supérieures à ce que permet l'IEEE488 (jusqu'à 1km pour la RS-485). Les réseaux industriels offrent des capacités multipoints.
- VXI bus : Il s'agit d'un standard mondial d'instrumentation sur carte introduit en 1987 pour des instruments sophistiqués haute performance avec composants modulaires et conditionnement durci pour l'industrie.

Le logiciel dans tous ces cas représente la base du système. Il existe différents niveaux de logiciels : du logiciel driver conçu pour contrôler une interface matérielle spécifique au logiciel d'application destiné au développement de systèmes complets. C'est la qualité et la souplesse du logiciel qui va déterminer la qualité et la facilité d'utilisation du système dans son ensemble.

# 2.5 Les capteurs

Pour mesurer tous les types de grandeurs physiques pour les traiter et les exploiter, on doit transformer la grandeur à mesurer en un signal facilement exploitable : une tension ou un courant électrique [23].

Définitions : Le mesurande est la grandeur physique que l'on désire mesurer. Le capteur est le dispositif qui, soumis à l'action d'un mesurande non électrique, présente une caractéristique électrique [22] : Pour faciliter l'exploitation de la réponse, on s'efforce de réaliser des capteurs dont la relation s=f(m) est linéaire. Dans ce cas, s et m sont proportionnels. D'une manière générale, on peut distinguer deux types de capteurs :

1. Les capteurs passifs qui font varier un élément passif qui ne fournit un signal électrique que s'il est alimenté par une source d'énergie extérieure. Il s'agit d'impédances (souvent des résistances) dont l'un des paramètres déterminants est sensible au mesurande. Par

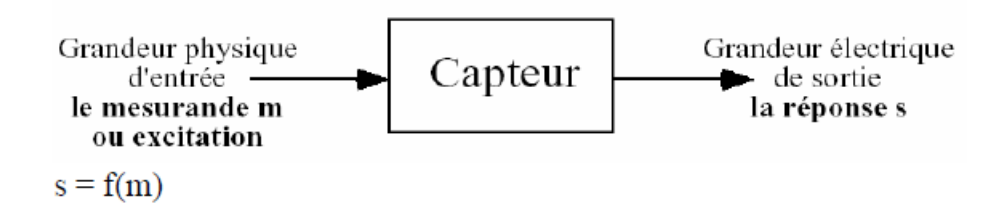

FIGURE 2.6 – Scheme déscriptif des capteurs.

exemple, la résistivité pour la température, certains capteurs d'humidité, les jauges de contrainte, une constante diélectrique pour d'autres capteurs d'humidité [23].

2. Les capteurs actifs fournissent un signal électrique. Ils fonctionnent en générateurs en convertissant la forme d'énergie propre au mesurande en énergie électrique (par exemple, les pyranomètres) [23].

# 2.6 Conclusion

La méthode de réflectométrie est limitée en nombre de défauts localisables (court-circuit, circuit ouvert, augmentation de l'impédance du câble/connectique). De plus, une telle intervention (injection du signal dans le string) nécessite une interruption du système et l'analyse du signal de retour nécessite également un traitement du signal bien sophistiqué.

La méthode reposant sur l'analyse de la puissance et de l'énergie produite offre la possibilité de détecter automatiquement la présence d'un défaut sans interrompre le système. Cependant, seule la famille de défauts peut être détectée. Il s'avère impossible de discriminer les défauts dans une même famille. En plus, une telle méthode s'applique uniquement à un champ PV et non à un string ou module.

L'analyse du point de fonctionnement offre un atout supplémentaire par rapport à l'analyse de la puissance ou de l'énergie produite. Grâce à cette analyse, il est possible d'identifier le niveau du système (module ou string) qui est en dysfonctionnement. Par contre, il est impossible d'identifier la nature des défauts apparus.

L'étude bibliographique a montré que de nombreuses études ont porté sur l'évaluation de l'impact des différents défauts par l'analyse de la caractéristique I-V résultante.

# Chapitre 3

# SNMP Web Management et logiciel **WatchPower**

# 3.1 Introduction

SNMP signifie Simple Network Management Protocol (traduisez protocole simple de gestion de réseau). Il s'agit d'un protocole qui permet aux administrateurs réseau de gérer les équipements du réseau et de diagnostiquer les problèmes de réseau.

Dans ce chapitre nous allons détaillées un outil de supervision d'une installation solaire.

On citons les déférents méthodes de monitoring pour ce type d'outils , le protocole et l'interface à suivre .

# 3.2 Carte / boite Web SNMP

La carte/boîte Web SNMP peut fournir un serveur Web pour surveiller et gérer les onduleurs hors réseau dans un environnement en réseau, y compris LAN (Réseau local) et INTERNET. Il peut récupérer l'état de fonctionnement de l'appareil, les données de travail et le réglage.

Il peut également recevoir des données de température et d'humidité pour l'environnement via la connexion à EMD (Environmental Monitoring Device).

Intégré au logiciel WatchPower, il peut surveiller et accéder à distance à tous les onduleurs hors réseau distribués via l'interface SNMP.

# 3.2.1 Caractéristique

- Ouvrez le moniteur via le navigateur Web.
- Détecte et échange automatiquement les données via 10M/100M Fast Ethernet.
- Prise en charge de la fonction Wake-on-LAN.
- Protocole pris en charge tels que TCP/IP, UDP, SNMP, SMTP, SNTP, HTTP et ainsi de suite.
- Prise en charge de l'enregistrement et de l'exportation du journal des événements, y compris les avertissements et les erreurs.
- Soutenir les rapports quotidiens pour le journal des événements et le journal des données.
- Prise en charge de la surveillance de l'onduleur parallèle.

## 3.2.2 Données sur la carte / boite SNMP

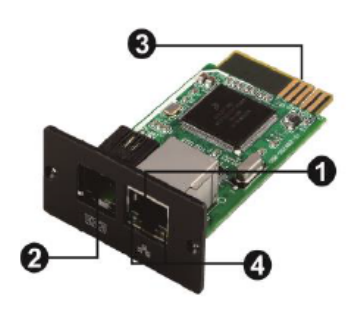

FIGURE 3.1 – Carte Web SNMP.

- 1. 1. Ethernet Port (10-100 Base-T).
- 2. RS 232 Port.
- 3. 5v-dc DC port.
- 4. Indicateur de réception de données.
- 5. Indicateur de transmission de données.
- 6. Indicateur d'alimentation.
- 1. Ethernet Port ( 10-100 Base-T ).
- 2. Port de capteur (Senser Port ).
- 3. Golden finger (se connecter à l'emplacement de l'appareil).
- 4. LED pour Ethernet Port.

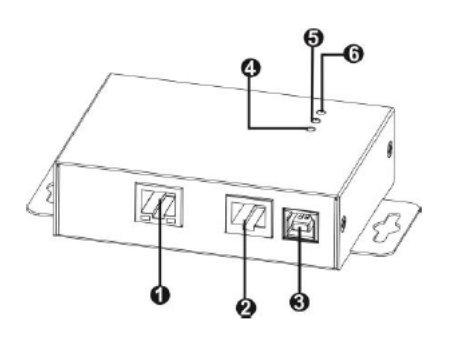

FIGURE 3.2 – Boîte Web SNMP.

| LED $100 M$ (verte) | Flash | Le port fonctionne à 100Mbit/s      |
|---------------------|-------|-------------------------------------|
|                     | Off   | La carte n'est pas connectée au ré- |
|                     |       | seau                                |
| LED $10M$ (jaune)   | Flash | Le port fonctionne à 10Mbit/s       |
|                     | Off   | La carte n'est pas connectée au ré- |
|                     |       | seau                                |

TABLE 3.1 – LEDS d'état du port Ethernet.

## 3.2.3 Connexion

Consulter le schéma 3.3 pour connecter la carte SNMP et le Schéma 3.4 pour connecter le boîtier SNMP.

### Utilisation d'une carte SNMP :

Branchez le câble Ethernet au port Ethernet (RJ-45) de la carte SNMP. Utilisez un autre câble Ethernet. Connecter une extrémité au port du capteur sur la carte SNMP et l'autre extrémité au dispositif de surveillance environnementale en option.

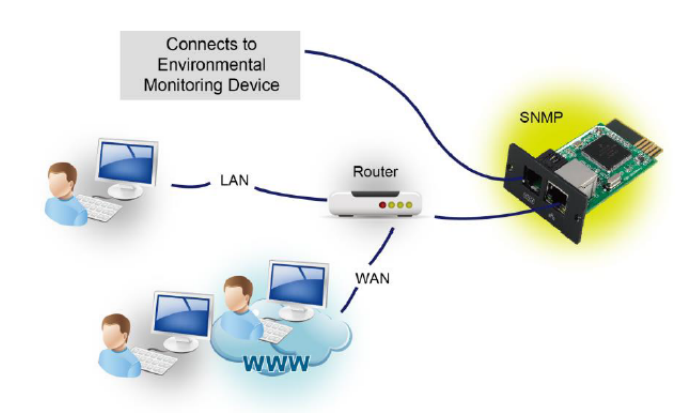

FIGURE 3.3 – Schéma de connexion de la carte SNMP.

### Utilisation de la boîte SNMP :

Utiliser un câble Ethernet pour se connecter au port Ethernet de la boites SNMP. Utilisez un câble Rj45 pour vous connecter au port (2) RS-232 de la boîte et au port Rs-232 de l'onduleur. Ensuite ; utilisez le câble USB fourni pour vous connecter au port (3) USB de la boîte et à la source d'alimentation USB 5 V CC.

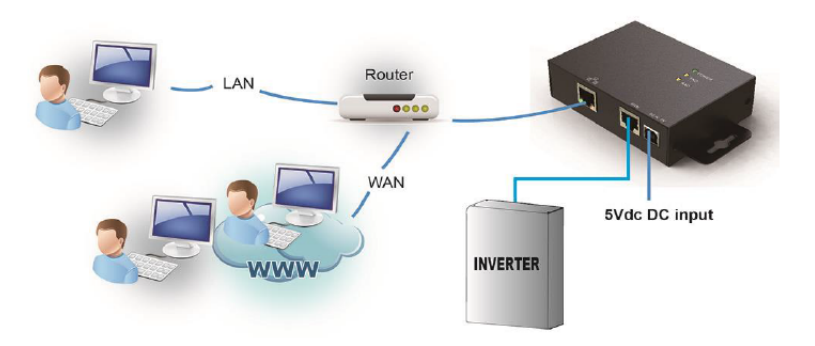

FIGURE 3.4 – Schéma de connexion de la boite SNMP.

# 3.3 Configuration

1. Veuillez installer le logiciel SNMP Web Manager sur votre PC. Une fois le logiciel installé avec succès, l'installateur laissera une icône de raccourci sur votre bureau.

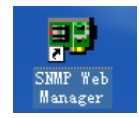

FIGURE 3.5 – SNMP Web manger Icon.

2. Saisissez une adresse IP spécifique pour rechercher tous les périphériques SNMP dans le réseau local. (Le gestionnaire web SNMP collecte automatiquement l'adresse IP de server par défaut via un serveur DHCP. Il appliquera l'adresse IP par défaut de 192.168.102.230, le masque de sous-réseau par défaut de 255.255.255.0, et la passerelle par défaut de 0.0.0.0 sans serveur DHCP.

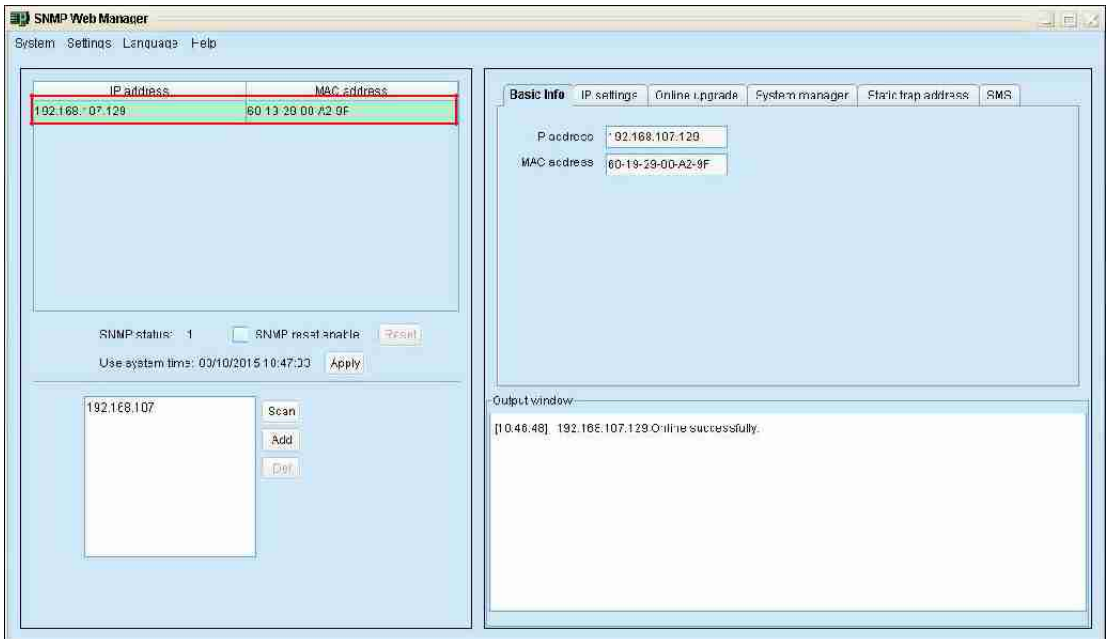

FIGURE 3.6 – Schéma graphique.

3. L'utilisateur peut modifier le réglage de l'adresse IP, la mise à niveau en ligne, la gestion des mots de passe et le réglage de l'adresse de piège statique dans l'écran SNMP Web Manager. Il est nécessaire de saisir le mot de passe pour toute modification. Le défaut Le mot de passe est 12345678.

# 3.4 Monitoring

Il y a deux façons de surveiller :

1. Double-cliquez sur l'appareil sélectionné dans la liste des appareils (reportez-vous au graphique 3.7) pour ouvrir la page Web en tant que graphique 3.6.

| Intermation<br>Work Status<br>Stati s<br>Dasir, information<br>Setting<br><b>Parameters setting</b> | Battery status. Charging<br>AC chaiging states. Chaiging<br>AC imput states. Commediat. | Status<br>SCC status. Chaiging<br>Load status: Co-mected | Logad Administrator |
|----------------------------------------------------------------------------------------------------|-----------------------------------------------------------------------------------------|----------------------------------------------------------|---------------------|
|                                                                                                    |                                                                                         |                                                          |                     |
|                                                                                                    |                                                                                         |                                                          |                     |
|                                                                                                    |                                                                                         |                                                          |                     |
|                                                                                                    |                                                                                         |                                                          |                     |
|                                                                                                    |                                                                                         |                                                          |                     |
|                                                                                                    |                                                                                         |                                                          |                     |
| Paratiol                                                                                            |                                                                                         |                                                          |                     |
| Work Untal<br>56366635663666                                                                        |                                                                                         |                                                          |                     |
| <b>System configuration</b>                                                                         | AC mpct voltage: 229.6 V.                                                               | AC output voltage: 229.5 V                               |                     |
| Web                                                                                                 | AC input frequency: 49.9 Hz                                                             | AC output frequency: 49 9 Hz                             |                     |
| E-mail                                                                                              | PV input voltage: 51.8 V                                                                | AC ouput apparent power: 2075 VA                         |                     |
| <b>System time</b>                                                                                  | Battery voltage: 51 80 V                                                                | AC output active power: 2076 W                           |                     |
| SNIVP configuration                                                                                 | Bottery copacity: 95 %                                                                  | Output load percent: 51 %                                |                     |
| Log                                                                                                 | Bettery discharge current: 0 A                                                          | PV charging power: 155 W                                 |                     |
| Event og                                                                                            | Bottory charge current: 10 A                                                            | Working mode: Line mode                                  |                     |
| Data log                                                                                            |                                                                                         |                                                          |                     |
| <b>Help</b>                                                                                         |                                                                                         |                                                          |                     |
| Serial Fort Debug                                                                                   |                                                                                         |                                                          |                     |

FIGURE 3.7 – SNMP WEB pour Onduleur Off-grid.

2. Logiciel WatchPower installé pour surveiller les périphériques SNMP. Reportez-vous au tableau 3.7

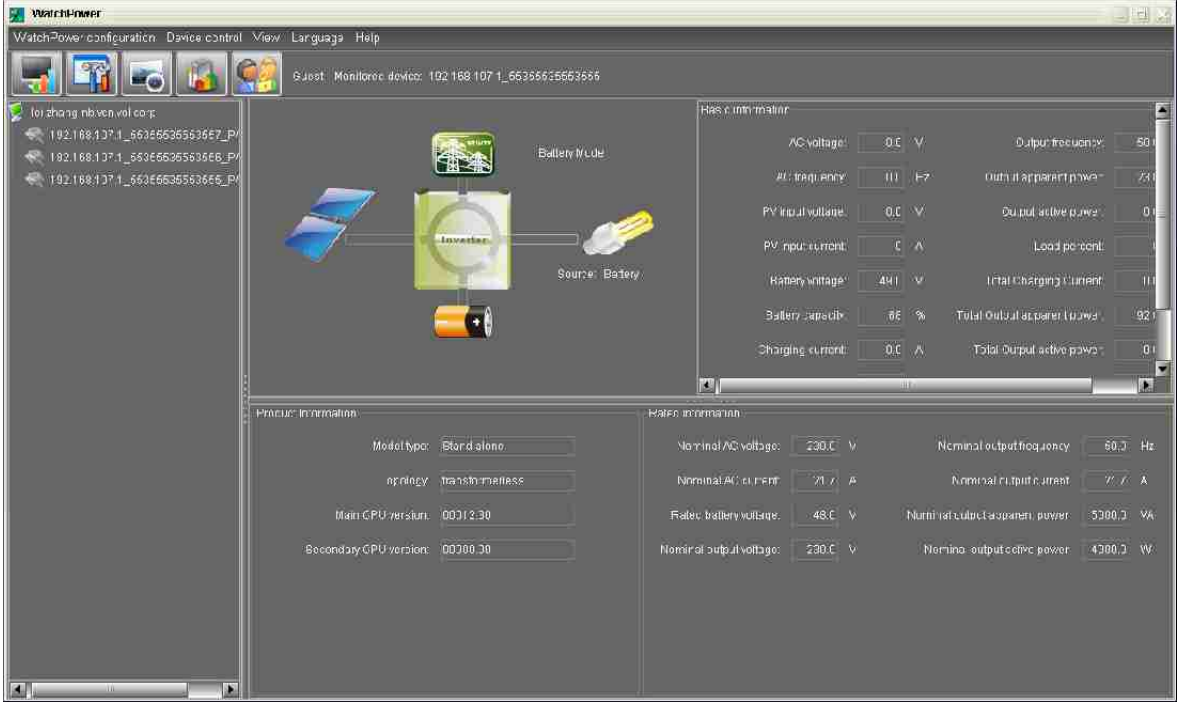

FIGURE 3.8 – Logiciel WatchPwoer.

# 3.5 Le Logiciel WatchPower

# 3.5.1 Caractéristique

WatchPower est un logiciel de surveillance de l'onduleur qui peut surveiller plusieurs appareils via un port en série en même temps. Les principales fonctions du logiciel de surveillance WatchPower incluent le journal des données pour les périphériques, les messages d'alarme, les messages de défaut et le paramétrage des périphériques.

- Acquisition automatique et en temps réel des données des périphériques etsauvegarde du journal des données sécurisée.
- Affichage graphique des données de l'appareil pour une lecture rapide et facile.
- Notifications d'avertissement ou alarmes de défaut par messagerie mobile,message de plateau et e-mail.
- Diagnostic facile des statistiques de l'événement.
- Prise en charge de la mise à jour en ligne et de la mise à jour manuelle.

## 3.5.2 Gestionnaire SNMP

SNMP Manager est un utilitaire de plugin pour le logiciel WatchPower. Les utilisateurs peuvent rechercher et exploiter tous les périphériques SNMP dans le réseau local via cette interface. Ensuite, WatchPower recherchera et surveillera automatiquement ces périphériques SNMP. Veuillez ouvrir "SNMP Manager" en cliquant sur le bouton droit de la souris sur l'icône du service. Il comporte quatre sections comme indiqué dans l'illustration ci-dessous :

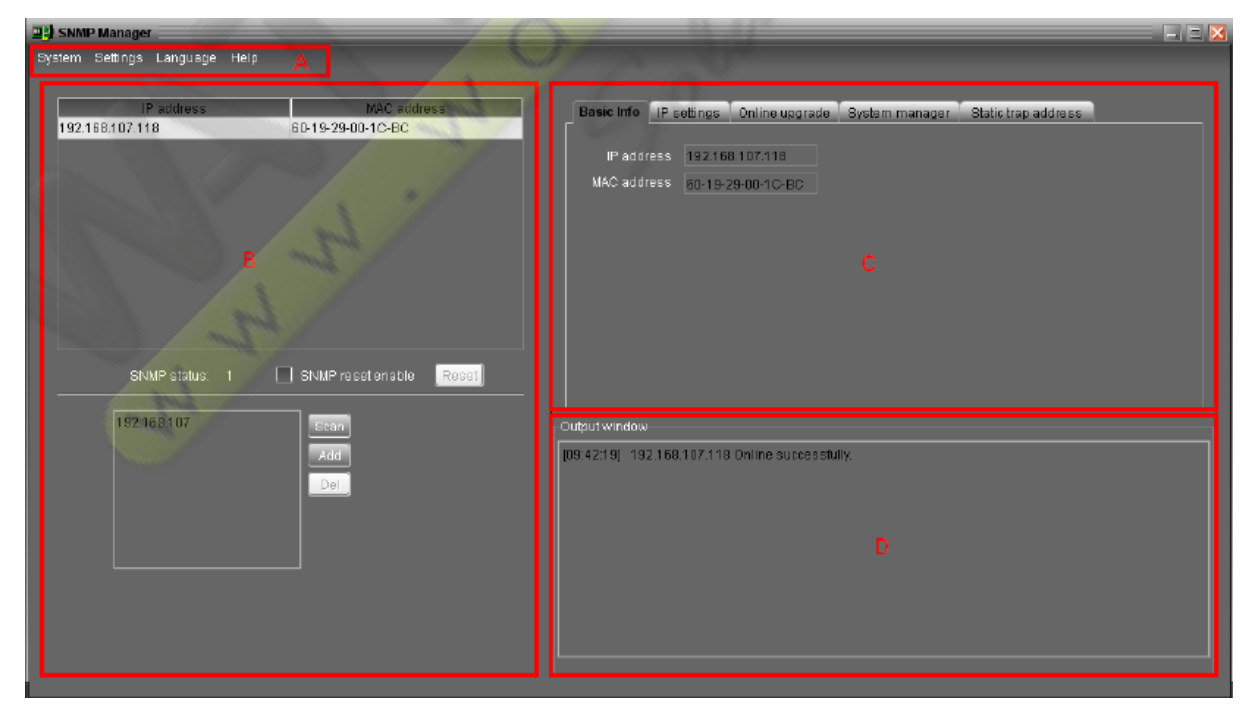

FIGURE 3.9 – Gestionnaire SNMP.

A. Le menu de fonctions offre un ensemble d'outils complet pour naviguer et configurer l'interface graphique.

B. La liste des périphériques SNMP peut répertorier tous les périphériques SNMP situés dans l'adresse IP actuelle.

C. La zone de configuration comprend les paramètres IP, la mise à jour en ligne, la gestion des mots de passe et l'adresse de trappe statique.

D. La fenêtre de sortie affiche tous les messages pour les opérations.

# 3.5.3 Interface GUI

Il existe cinq sections dans l'interface GUI comme indiqué dans l'illustration ci-dessous :

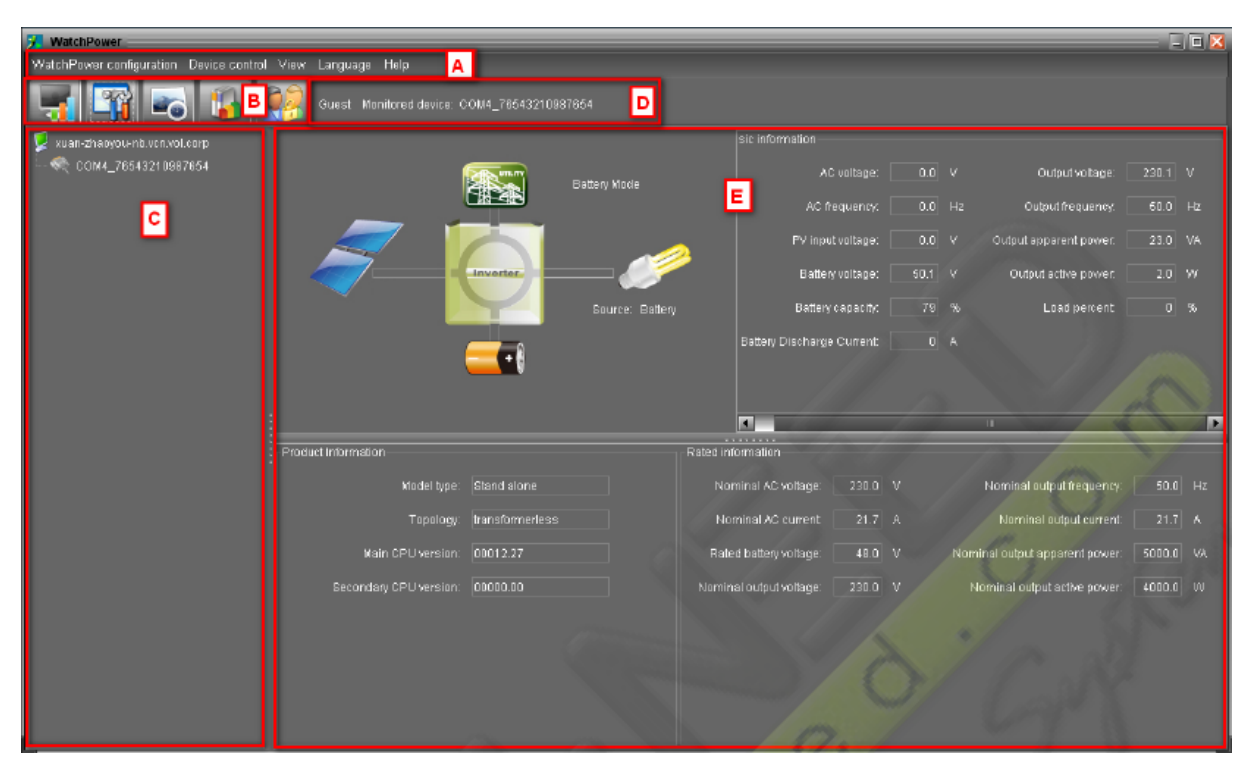

FIGURE 3.10 – L'interface du logiciel WatchPower.

A. Le menu Fonction offre un ensemble d'outils complet pour la navigation et la configuration de l'interface graphique.

B. Le menu contextuel fournit des raccourcis aux fonctions les plus couramment utilisées.

C. La navigation entre les onduleurs indique tous les périphériques.

D. L'information de surveillance actuelle affiche l'ID utilisateur, l'ID du variateur surveillé. E. Affiche le flux d'alimentation, les informations de fonctionnement, les informations sur le périphérique et les informations notées de l'onduleur surveillé en cours.

## 3.5.4 Flux de puissance

Il existe cinq icônes d'appareil : panneau solaire, batterie, onduleur, charge et l'utilitaire. Il affiche un flux de puissance dynamique avec ces cinq icônes de périphérique.

1. Mode de mise sous tension et de veille : l'onduleur n'allume pas la charge jusqu'à ce que l'interrupteur "ON" soit pressé. L'utilité qualifiée ou la source PV peut charger la batterie en mode veille.

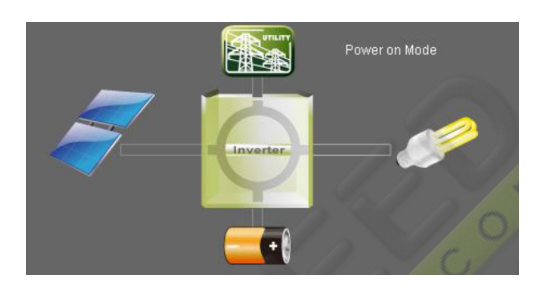

FIGURE 3.11 – Mode de mise sous tension. FIGURE 3.12 – Mode veille.

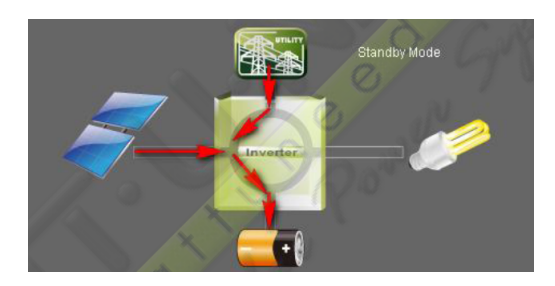

2. Mode ligne : l'onduleur alimentera la charge du réseau. Le réseau qualifié ou la source PV peut charger la batterie.

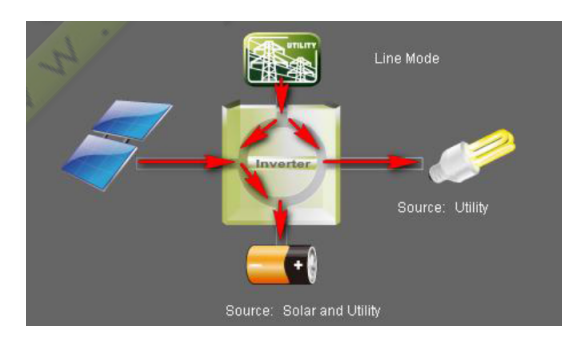

FIGURE 3.13 – Mode ligne.

3. Mode batterie : l'onduleur alimentera la charge de la batterie ou du panneau PV. Seule une source PV peut charger la batterie.

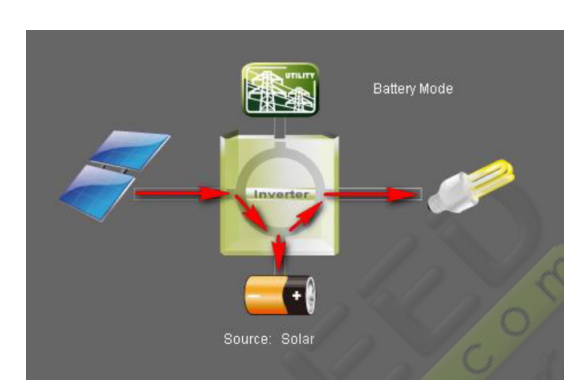

FIGURE 3.14 – Mode batterie.

4. Mode défaut : certains défauts se sont produits dans l'onduleur et aucune sortie de puissance n'est générée par l'onduleur. Le réseau qualifié ou la source PV peut toujours charger la batterie.

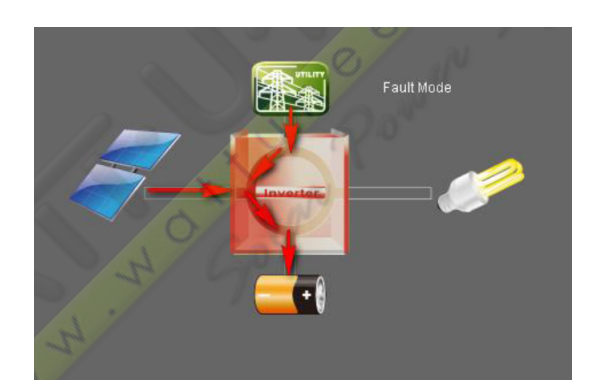

FIGURE 3.15 – Mode défaut.

## 3.5.5 Affichage d'information réglage

#### Informations de base :

Il affiche des informations sur la tension alternative, la fréquence CA, la tension d'entrée PV, la tension de la batterie, la capacité de la batterie, le courant de charge, la tension de sortie, la fréquence de sortie, la puissance apparente de sortie, la puissance active de sortie et le pourcentage de charge.

#### Information produit :

L'information du produit affiche le type de mode, la topologie, la version du processeur principal et la version secondaire du processeur.

#### Information notée :

L'information nominale affiche les informations de la tension nominale AC, courant alternatif nominal, tension nominale de la batterie, tension nominale de sortie, fréquence de sortie nominale, courant de sortie nominal, puissance nominale de sortie nominale et puissance active de sortie nominale.

### Réglage SMS :

Il s'agit d'entrer la liste des récepteurs SMS. En cas d'alarme, un message sur l'état de l'onduleur sera envoyé aux utilisateurs spécifiés par téléphone mobile. Pour la liste de réception d'événements, veuillez configurer la page "Action événementielle"

### Réglage E-mail :

Cette configuration peut envoyer un courrier d'alarme du serveur SMTP. Pour la liste de réception d'événements, veuillez configurer la page "Action événementielle" .Pour utiliser cette fonction, le service de messagerie doit être correctement configuré sur l'ordinateur.

# 3.6 Configuration du système SNMP WEB

## 3.6.1 SNMP Web GUI

SNMP web GUI inclut le menu de fonction, la section de connexion et l'écran principal. Se reporter au figure 3.16 :

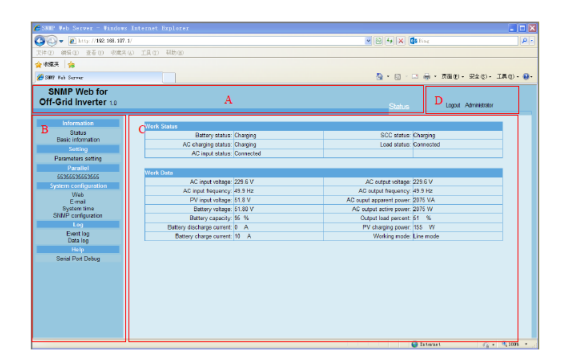

A. Version de l'interface utilisateur graphique Web SNMP.

FIGURE 3.16 – Page WEB de SNMP.

B. Menu Fonction Il offre un ensemble complet d'outils pour la navigation et le réglage de l'interface graphique.

C. Écran principal Il affiche les informations et/ou les options de contrôle en fonction du menu de fonctions sélectionné.

D. Section d'ouverture de session Il indique le type d'utilisateur pour l'utilisateur de connexion actuel. Le mot de passe par défaut de l'administrateur est 12345678.

## 3.6.2 Web

Il configure l'autorisation d'accéder à la page Web SNMP. Veuillez entrer l'ID d'accès et le mot de passe dans chaque colonne.

| <b>Information</b>                          | <b>User Account</b> |          |             |                  |  |
|---------------------------------------------|---------------------|----------|-------------|------------------|--|
| Status<br>Basic information                 | <b>Jser Name</b>    | Password | Permission  | <b>Operation</b> |  |
| Setting                                     | user                |          | No Access Y | Apply Delete     |  |
| Parameters setting                          |                     |          | No Access v | Apply Delete     |  |
| Parallel                                    |                     |          | No Access v | Apply Delete     |  |
| 55365635553555                              |                     |          | No Access Y | Apply   Delete   |  |
| Lon<br>Event log<br>Data log<br><b>Help</b> |                     |          |             |                  |  |

FIGURE 3.17 – Donnée utilisateur.

## 3.6.3 Courriel

Il est autorisé à envoyer des messages d'alarme par le serveur SMTP. Pour utiliser cette fonction, le service de messagerie doit être correctement configuré. Toutes les valeurs de cette page de fonction sont vides par défaut. Cette action ne peut pas être exécutée sans les informations SMTP, le compte e-mail et le mot de passe. En outre, le compte de l'expéditeur doit être autorisé pour le transfert SMTP/POP3. Sélectionnez Configuration du système » E-mail. Se reporter au tableau 3.18 :

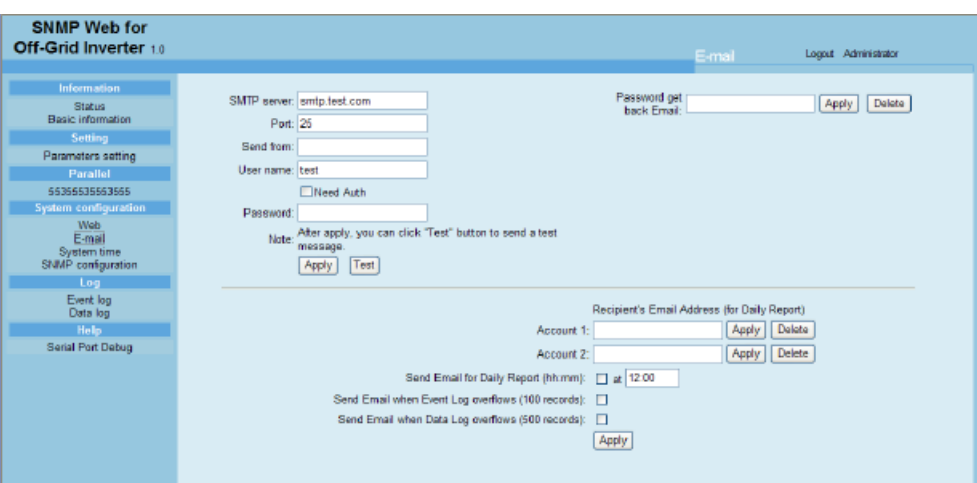

FIGURE 3.18 – Information de l'utilisateur.

# 3.7 Conclusion (Résultat et information ) :

Cette interface nous aide à Définir plusieurs paramètres de notre installation :

Les données de l'onduleur hors réseau, y compris l'état de fonctionnement et les données, sont surveillées en temps réel.

Les données de travail comprennent les informations d'entrée, les informations de sortie, le mode de l'appareil et les informations sur la batterie sous forme de tableau.

Il comprend aussi des informations de base sur les produits.

Certaines fonctions peuvent être définies et modifiées via le logiciel. Le paramètre comprend le réglage de la tension et de la fréquence, le réglage de l'état et la restauration du paramètre par défaut. Pour notre cas on peut définir le configuration triphasé ( le réglage parallèle ).

Conclusion générale

En conclusion, les systèmes de supervisions existent pour garantir une performance et la disponibilité des installations PV, dans le deuxième chapitre nous avons présenté les systèmes de supervision et de surveillance qui existent actuellement.

Aussi, la méthode reposant sur l'analyse de la puissance et de l'énergie produite offre la possibilité de détecter automatiquement la présence d'un défaut sans interrompre le système. Cependant, seule la famille de défauts peut être détectée. Tandis que la méthode de réectométrie est limitée en nombre de défauts localisables (court-circuit, circuit ouvert, augmentation de l'impédance du câble/connectique). De plus, une telle intervention (injection du signal dans le string) nécessite une interruption du système et l'analyse du signal de retour nécessite également un traitement du signal bien sophistiqué.

Il s'avère impossible de discriminer les défauts dans une même famille. En plus, une telle méthode s'applique uniquement à un champ PV et non à un string ou module.

L'analyse du point de fonctionnement offre un atout supplémentaire par rapport à l'analyse de la puissance ou de l'énergie produite. Grâce à cette analyse, il est possible d'identier le niveau du système (module ou string) qui est en dysfonctionnement. Par contre, il est impossible d'identier la nature des défauts apparus.

L'étude bibliographique a montré que de nombreuses études ont porté sur l'évaluation de l'impact des différents défauts par l'analyse de la caractéristique I-V résultante.

Dans le dernier chapitre, on a abordé le protocole de communication SNMP, il s'agit d'un protocole qui permet aux administrateurs réseau de gérer les équipements du réseau et de diagnostiquer les problèmes de réseau. Nous avons détaillées un outil de supervision d'une installation solaire, en citant les déférentes méthodes de monitoring pour ce type d'outils, le protocole et l'interface à suivre.

En somme, Ce stage m'a permis de développer mon sens du contact et de l'organisation (travail sur le chantier) et de connaître le fonctionnement d'une entreprise.il convient de dire que l'entreprise dans laquelle nous l'avons effectué est très dynamique, opérationnelle, surtout très accueillante, elle m'a permis de mettre en pratique mes connaissances apprises à l'école portant sur la réalisation des systèmes photovoltaïque et d'approfondir mes connaissances dans ce domaine.

# Bibliographie

- [1] http ://www.pvsystem.org/es/photovoltaic-panels.html.
- [2] Systèmes sites isolés et systèmes de secours Victron Energy www.victronenergy.fr.
- [3] http ://www.directindustry.es/prod/vhf-technologies/modulos-fotovoltaicos-de-silicioamorfosobre-chapaflexible-54798-712351.html.
- [4] Libro de ingeniería sin fronteras.
- [5] Informations sur l'accumulateur au plomb et batterie solaire Oldham www.enersys.com.
- [6] *« Planning and Installing Photovoltaic Systems »*.
- [7] Gérard Moine. *Electricité solaire photovoltaïque Principes*. 1983.
- [8] GIMELEC. « guide des bonnes pratiques, réussir votre installation photovoltaïque avec les professionnels du secteur électrique. ».
- [9] A. Laugier et J.A. Roger. *Les photopiles solaires.*
- [10] Documentation technique steca www.steca.fr.
- [11] Gérard Moine. *L'electrification solaire photovoltaique*.
- [12] Long BUN. « détection et localisation de défaut de défauts pour un système pv » thèse de doctorat, université de grenoble spécialité génie électrique.
- [13] T. NORDMANN. « performance of pv systems under real conditions, » in european workshop on life cycle analysis and recycling of solar modules, the waste challenge.
- [14] *« Analysis of Photovoltaic Systems »*, 2000.
- [15] A. Drews. *"Remote performance check and automated failure identification for gridconnected PV systems – results and experiences from the test phase within the PVSAT-2 project" : Solar Energy*.
- [16] L. Schirone and F. P. Califano. "fault finding in a 1 mw photovoltaic plant by reflectometry," in photovoltaic energy conversion, 1994, conference record of the twenty fourth. *IEEE Photovoltaic Specialists Conference*, pages 846–849, 1994.
- [17] K. Otani T. Oozeki K. Kato et al. T. Takashima, J. Yamaguchi. "experimental studies of fault location in pv module strings," solar energy materials and solar cells. vol.93 :1079– 1082, 2009.
- [18] A. Chouder and S. Silvestre. "automatic supervision and fault detection of pv systems based on power losses analysis," energy conversion and management,. vol. 51 :1929– 1937, 2010.
- [19] S. Yamanaka H. Ohno T. Mishina, H. Kawamura and K. Naito, editors. *A study of the automatic analysis for the I-V curves of a photovoltaic subarray," presented at the Photovoltaic Specialists Conference*.
- [20] H. Kawamura M. Miwa, S. Yamanaka and H. Ohno, editors. *"Diagnosis of a Power Output Lowering of PV Array with a (-dI/dV)-V Characteristic " presented at the Photovoltaic Energy Conversion, Conference Record of the 2006 IEEE 4th World Conference on Waikoloa, HI,*.
- [21] R. Teodorescu D. Sera and P. Rodriguez, editors. *"Photovoltaic module diagnostics by series resistance monitoring and temperature and rated power estimation" in Industrial Electronics,2008. IECON 2008, 34th Annual Conference of IEEE Orlando, FL 2008*.
- [22] Géorge Asch et collaborateur. *''Les capteur en instrumentation Industrielle"*. Dunod 1999.
- [23] Géorge Asch et collaborateur. *''Aquisition de donnée"*. Dunod 1999.